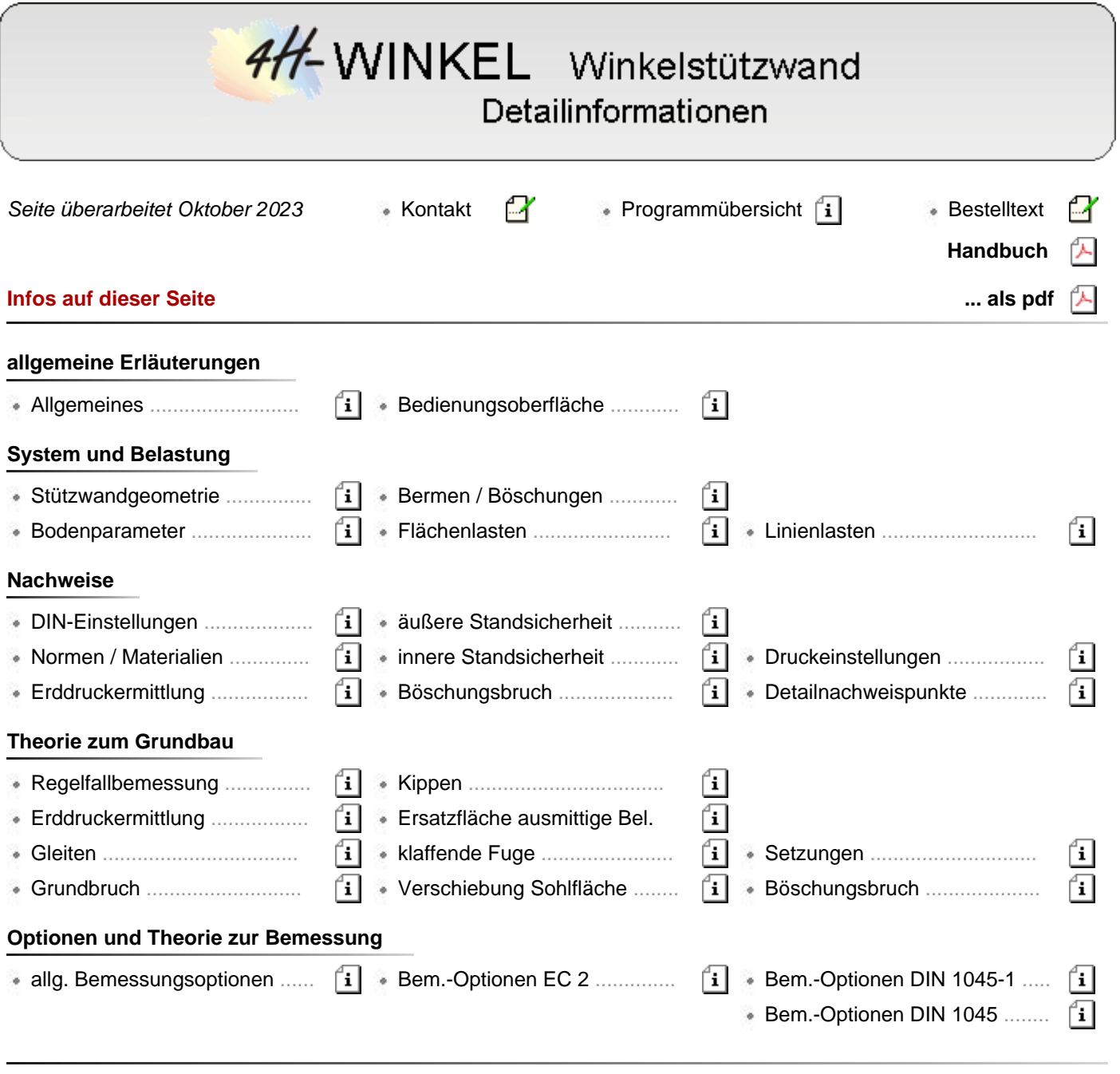

# **Allgemeines**

Das Programm *4H*-WINKEL dient zur Berechnung von Winkelstützwänden aus Stahlbeton.

Die Berechnung umfasst sowohl die grundbautechnischen Nachweise der äußeren **[Standsicherheit](#page-18-0)**, als auch die innere **[Bemessung](#page-20-0)** der Stahlbetonquerschnitte.

alle Ein- und Ausgaben sind so aufgebaut, dass 1 m laufende Stützwand berechnet wird.

Sämtliche Eingabedaten werden über die grafische **[Bedienungsoberfläche](#page-3-0)** eingegeben.

Folgende **[Normenwerke](file:///C|/MSB/HOMEPAGE/main/progs/grundbau/wwand/wwand.html#AA4)** werden unterstützt

- Nachweise der äußeren Standsicherheit
	- DIN EN 1997-1 und DIN EN 1997-1/NA (**EC 7**)
	- DIN 1054, Ausg. 01/2005
	- DIN 1054, Ausg. 02/1987
- Nachweise der inneren Standsicherheit
- DIN EN 1992-1-1und DIN EN 1992-1-1/NA (**EC 2**)
- DIN 1045-1, Ausg. 08/2008
- DIN 1045, Ausg. 07/1988

#### **[Stützbauwerk](#page-5-0)**

- es können Stützwände mit senkrechter oder geneigter Rückwand erzeugt werden
- die Sporne können gerade oder gevoutet sein
- zur Erhöhung der Gleitsicherheit kann die Sohlfuge geneigt sein
- Krag- oder Schleppplatten können ersatzweise als Einzellast mit Einzelmoment an der Stützwand abgebildet werden

# **[Bodenverhältnisse](#page-5-1)**

- der Boden kann beliebig geschichtet sein
- die Parameter zur Erddruckermittlung auf Aktiv- und Passivseite können automatisch bestimmt oder vorgegeben werden
- der Einfluss des Grundwassers kann ebenfalls berücksichtigt werden
- zur Definition einer gebrochenen Geländeoberfläche können eine konstante Neigung oder Bermen definiert werden
- der Einfluss des Erddrucks auf der Luftseite kann wahlweise berücksichtigt werden

# **[Belastung](#page-8-0)**

- als Lasten können Flächenlasten auf der Erdseite oder Linienlasten, die direkt an der aufgehenden Wand angreifen, vorgegeben werden
- optional können für alle Flächenlasten die Parameter zur Erddruckermittlung eingestellt werden
- die Flächenlasten müssen nicht auf der Geländeoberkante angreifen, sondern können auch in einer vorgegebenen Tiefe ansetzen. So können beispielsweise die Lasten aus angrenzenden Fundamenten erfasst werden.
- die Eingabe einer Horizontalkomponente ist ebenfalls möglich

# **[Erddruckermittlung](#page-17-0)**

- die Berechnung des Erddrucks erfolgt nach der Theorie von Coulomb und dem Ansatz nach Müller-Breslau
- ein Mindesterddruck kann berücksichtigt werden
- die Bemessung kann für aktiven Erddruck, Erdruhedruck oder erhöhten aktiven Erddruck erfolgen
- eine trapezförmige Umlagerung zur Bemessung der inneren Standsicherheit entspr. DIN 4085, Ausg. 02/1987, kann ebenfalls vorgegeben werden
- die Nachweise der inneren und äußeren Standsicherheit können mit aktivem, erhöhtem aktiven oder Erdruhedruck geführt werden

# **Nachweise der [äußeren Standsicherheit](#page-18-0)**

- die Berechnung der äußeren Standsicherheitsnachweise erfolgt mit Hilfe fiktiver lotrechter Gleitflächen, die vom hinteren Spornende ausgehen
- der Wandreibungswinkel im Bereich der Auflast wird, sofern nichts anderes vorgegeben wird, zu δ = β, im Bereich der Spornhinterkante zu δ =  $2/3$  φ gesetzt

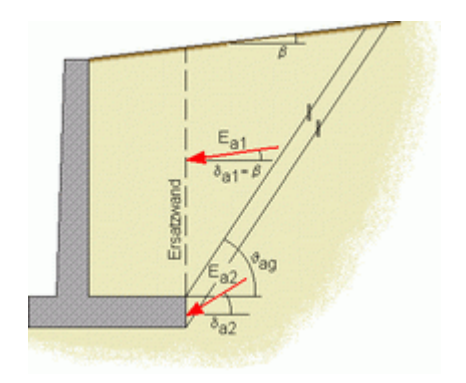

Ist im Eigenschaftsblatt für die **[DIN-Einstellungen](#page-18-0)** die Option *Direkte Bemessung* ausgewählt, werden bei Berechnung n. EC 7 bzw. DIN 1054:2010 entspr. den Abschnitten 6.4 und 6.5 die Nachweise zur äußeren Standsicherheit von Flächengründungen geführt.

Tragfähigkeitsnachweise (ULS, Grenzzustand der Tragfähigkeit)

Sicherheit gegen **[Kippen](#page-35-0)** (Grenzzustand EQU)

- **[Grundbruchsicherheit](#page-33-0)** (Grenzzustand GEO-2)
- **[Gleitsicherheit](#page-33-1)** (Grenzzustand GEO-2)

Gebrauchstauglichkeitsnachweise (SLS, Grenzzustand der Gebrauchstauglichkeit)

- Begrenzung einer **[klaffenden Fuge](#page-35-1)**
- Verschiebung in der **[Sohlfläche](#page-36-0)**
- **[Setzung](#page-36-1)**

Durch Wahl der Option *nur für einfache Fälle* wird das Verfahren nach Abschnitt A 6.10 unter der Bezeichnung Vereinfachter Nachweis in **[Regelfällen](#page-30-0)** im Grenzzustand (GEO-2) geführt.

Dabei handelt es sich um einen vereinfachten Nachweis auf tabellarischer Basis, der die "direkten" Nachweise Grundbruch, Gleiten und Setzungsermittlung ersetzt.

Der Kippnachweis und der Nachweis der zulässigen Lage der Sohldruckresultierenden werden auch hier geführt.

Liegen einfache und überschaubare Bodenverhältnisse vor und sind alle weiteren Voraussetzungen erfüllt, hat dies für den Anwender den Vorteil, dass auf weitere Angaben zu den Bodenkennwerten verzichtet werden kann.

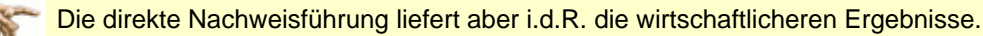

Bei Wahl der dritten Option *individuell* können vom Anwender gezielt nur bestimmte Nachweise oder auch vereinfachtes Verfahren und direkte Nachweise gleichzeitig geführt werden.

So könnte z.B. der Nachweis für einfache Fälle geführt werden und zusätzlich der Gleitsicherheitsnachweis.

# **Unterschiede bei Berechnung n. DIN 1054:2005**

Im Gegensatz zur Berechung nach EC 7 ergeben sich folgende Unterschiede.

der Nachweis zur Begrenzung einer klaffenden **[Fuge](#page-35-1)** ist geteilt in einen Tragfähigkeitnachweis (zulässige Ausmitte der Sohldruckresultierenden unter Gesamtlast) und einen Gebrauchtauglichkeitsnachweis (zulässige Ausmitte der Sohldruckresultierenden unter ständigen Lasten)

In der Vorgehensweise gibt es aber keine Unterschiede; so wird auch der Tragfähigkeitsnachweis n. DIN 1054:2005 mit charakteristischen Schnittgrößen geführt.

- der *Nachweis gegen Verschiebung in der Sohlfläche* entfällt
- der *vereinfachte Nachweis in Regelfällen* wird auf charakteristischer Basis geführt
- die Klassifikation der *Bemessungssituationen* erfolgt noch mit LF 1, LF 2 und LF 3, während n. EC 7 hierfür die Bezeichnungen BS-P, BS-T, BS-A und BS-E verwendet werden

Dabei ist der einzige Unterschied, dass mit BS-E die Erdbebensituation als separate außergewöhnliche Situation behandelt wird (n. DIN 1054:2005 als LF 3 behandelt).

### **Erdwiderstand**

Der Erdwiderstand wird nach DIN 4085:2011 ermittelt.

Der Erddruckbeiwert kann dabei entweder für Erdruhedruck, ebene Gleitflächen oder für gekrümmte Gleitflächen berücksichtigt werden.

Eventuell vorhandene Kohäsion wird vernachlässigt.

Unter Berücksichtigung eines vom Anwender zu bestimmenden Mobilisierungsfaktors wird der Erddruck dann als Einwirkung entgegen der Horizontalkraft bei den Nachweisen berücksichtigt, wobei sichergestellt wird, dass der Erdwiderstand nicht größer als die vorhandene charakteristische Horizontalkraft angesetzt wird.

### **Ersatzfläche zur Berücksichtigung außermittiger Belastung**

In den Nachweisen der Grundbruchsicherheit, des aufnehmbaren Sohldrucks in einfachen Fällen (Regelfallbemessung) und der Gleitsicherheit wird die Außermittigkeit der Last rechnerisch dadurch erfasst, dass die Gründungsfläche durch eine reduzierte Fläche ersetzt wird.

Diese Ersatzfläche entspricht der Teilfläche der Gründung, bei der die Resultierende der vertikalen, **charakteristischen** Last im Schwerpunkt liegt.

Bei einer rechteckigen Gründungsfläche ergibt sich die Ersatzfläche zu

- $A' = a' \cdot b'$  ... mit ...  $a' = a 2 \cdot e_a$  ... und ...  $b' = b 2 \cdot e_b$ 
	- Abmessungen der Rechteckfläche a.b
	- b bzw. b' die kleinere Seitenlänge bzw. Ersatzseitenlänge

Lastexzentrizitäten parallel zu den entsprechenden Seiten  $e_{a}$ ,  $e_{b}$ 

# **Nachweise der inneren Standsicherheit - [Bemessung](#page-20-0)**

- zur Berechnung der inneren Standsicherheit dient ein leistungsfähiges Stabwerksprogramm, so dass auch schlanke Konstruktionen, bei denen die Systemsteifigkeit einen Einfluss hat, berechnet werden können
- die Berechnung erfolgt mittels einer elastischen Bettung des Fundamentbalkens
- die nichtlineare Berechnung mit Zugfederausschaltung ist ebenfalls möglich, so dass auch klaffende Fugen ermittelt werden
- im Berechnungsmodell wird die Erddrucklast direkt auf Wand und Fundamentbalken aufgesetzt
- die Berechnungsergebnisse werden als Linienergebnisse an allen Systemschnitten dargestellt
- Folgende Nachweise können geführt werden
	- Biegebemessung
	- Schubbemessung
	- Rissnachweis
	- Spannungsnachweis
	- Ermüdungsnachweis
	- die Bemessungsparameter können für Fundament und Wand getrennt eingegeben werden

# Bedienungsoberfläche

<span id="page-3-0"></span>Das Haupteingabefenster enthält ein schematisches Bild zur Eingabe der Winkelstützwandgeometrie sowie sämtliche Elemente zur Steuerung des Programmablaufs.

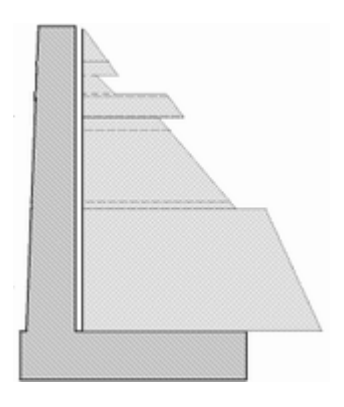

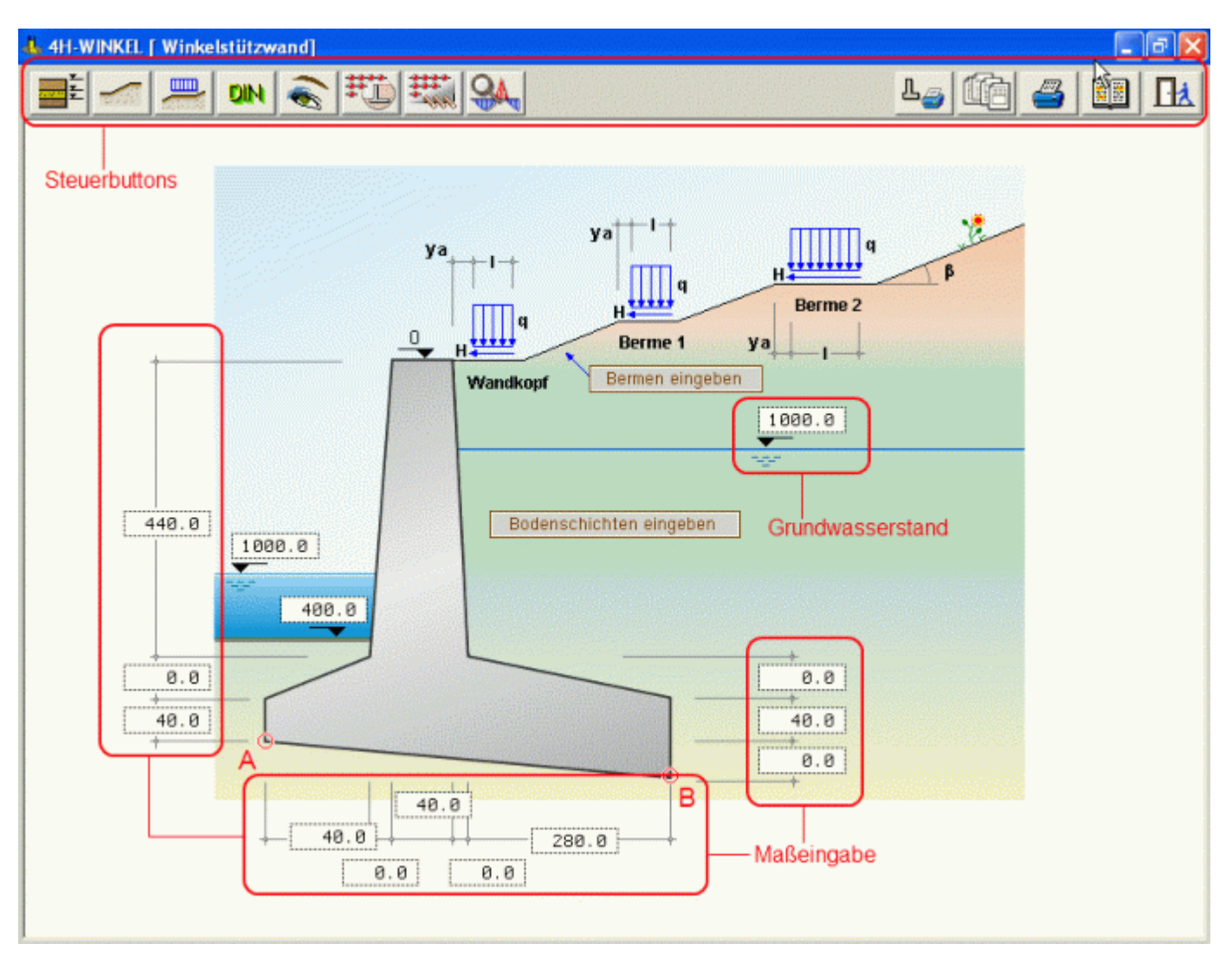

Bild vergrößern

Am oberen Bildschirmrand befinden sich die Steuerbuttons zur Eingabe der Systemparameter und zur Steuerung des Programmablaufs.

In der Bildschirmmitte werden die Abmessungen der Wand, sowie Grundwasserstand und Höhe der Anfüllung vor der Wand eingegeben.

Zusätzlich sind Buttons zum Öffnen der Eingabefenster für Bodenparameter und Bermen vorhanden, die jedoch auch gleichermaßen über die Steuerbuttons am oberen Bildschirmrand geöffnet werden können.

Im Einzelnen haben die Buttons folgende Funktionen

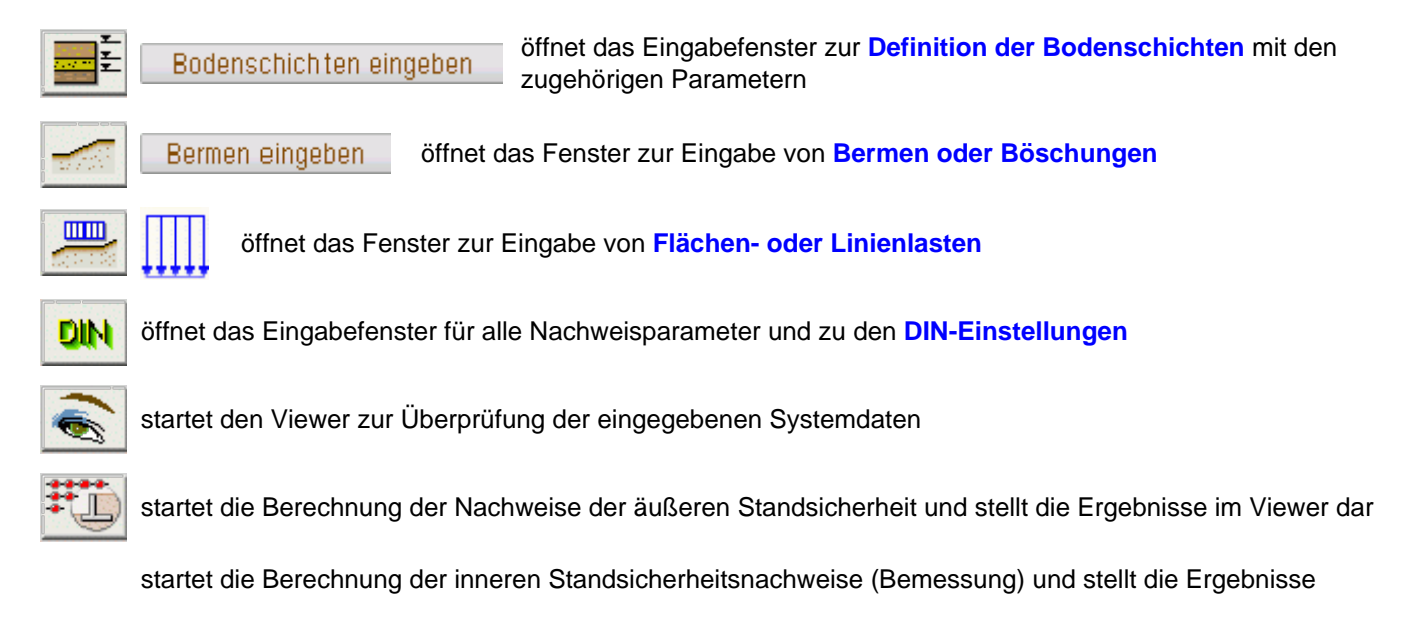

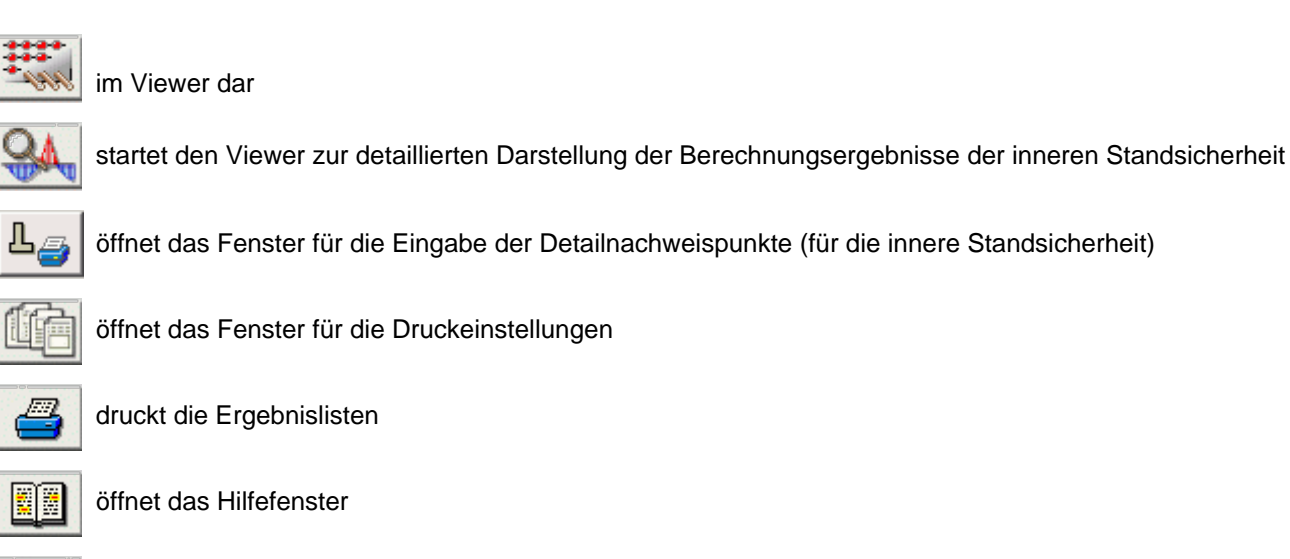

### **Stützwandgeometrie**

Die Beschreibung der Stützwandgeometrie erfolgt im grafischen Eingabemodul.

Es können Stützwände mit senkrechter oder geneigter Rückwand erzeugt werden.

Die Sporne können gerade oder gevoutet sein.

Zur Erhöhung der Gleitsicherheit kann die Sohlfuge geneigt sein.

sichert das Bauteil und schließt das Programm

Krag- oder Schleppplatten können ersatzweise als Einzellast mit Einzelmoment an der Stützwand abgebildet werden.

Die einzelnen Abmessungen werden im Hauptfenster direkt in die dafür vorgesehenen Eingabefelder in den Maßketten eingegeben.

Sind vorderer oder hinterer Sporn nicht vorhanden, sind die entsprechenden Maße auf Null zu setzen.

Bodenschichten eingeben

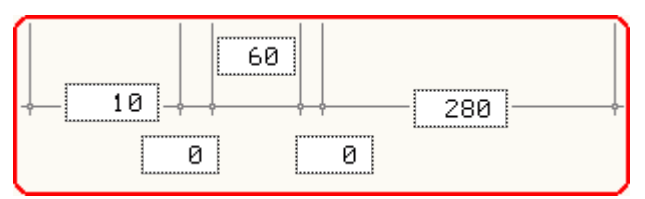

Eine Kontrolle der eingegebenen Abmessungen kann durch die grafische Systemdarstellung erfolgen.

### **Bodenparameter**

<span id="page-5-1"></span>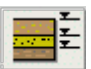

<span id="page-5-0"></span>IИ

Das Fenster zur Eingabe der Bodenschichten kann alternativ über die beiden dargestellten Buttons gestartet werden.

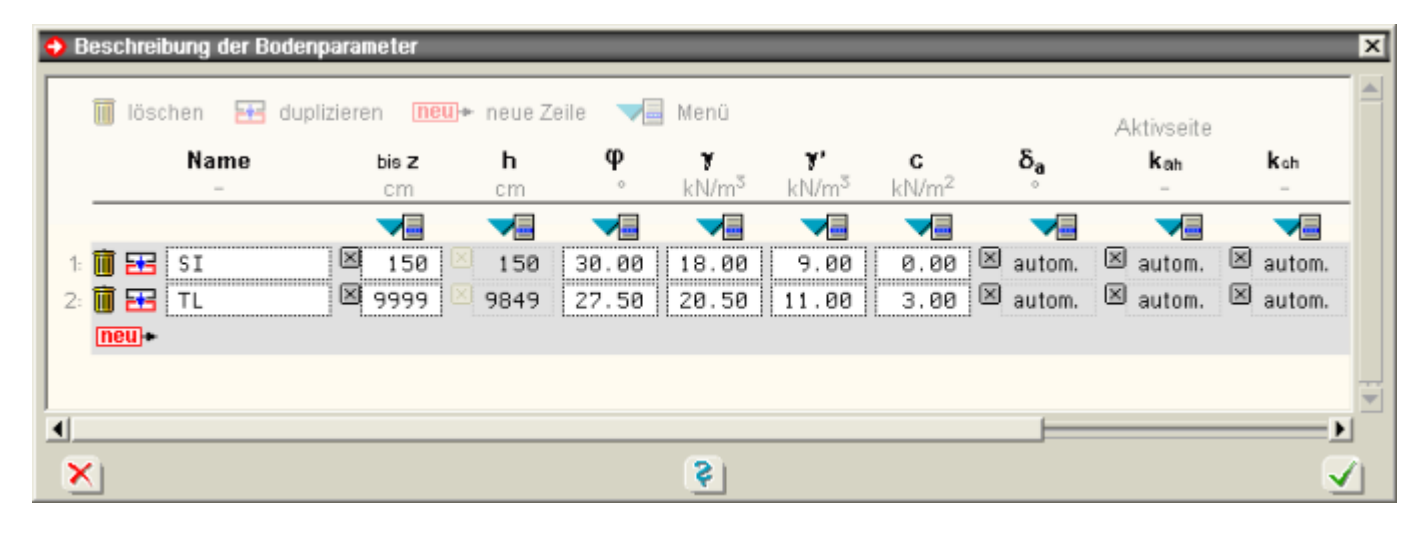

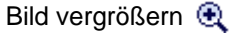

Die Parameter zur Eingabe der Parameter für die Berechnung der passiven Erddrücke werden durch Verschieben des horizontalen Scrollbalkens sichtbar.

Die Tabelle enthält folgende Eingabefelder

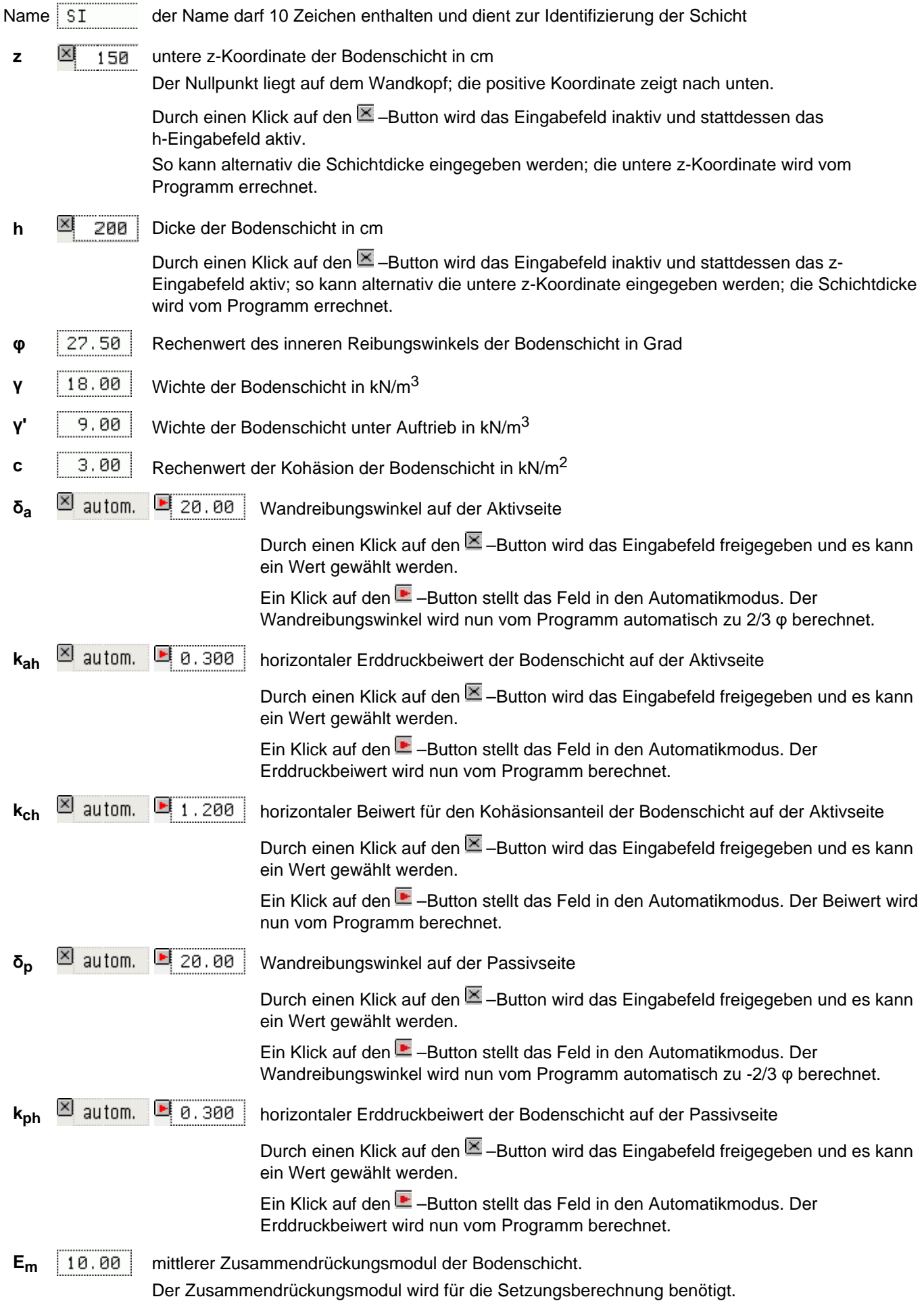

### Bermen und Böschungen

<span id="page-7-0"></span>Zur Beschreibung einer gebrochenen Geländeroberfläche können Bermen oder Böschungen definiert werden.

Bermen eingeben

Der Aufruf des entsprechenden Eingabefensters kann über die beiden dargestellten Buttons erfolgen.

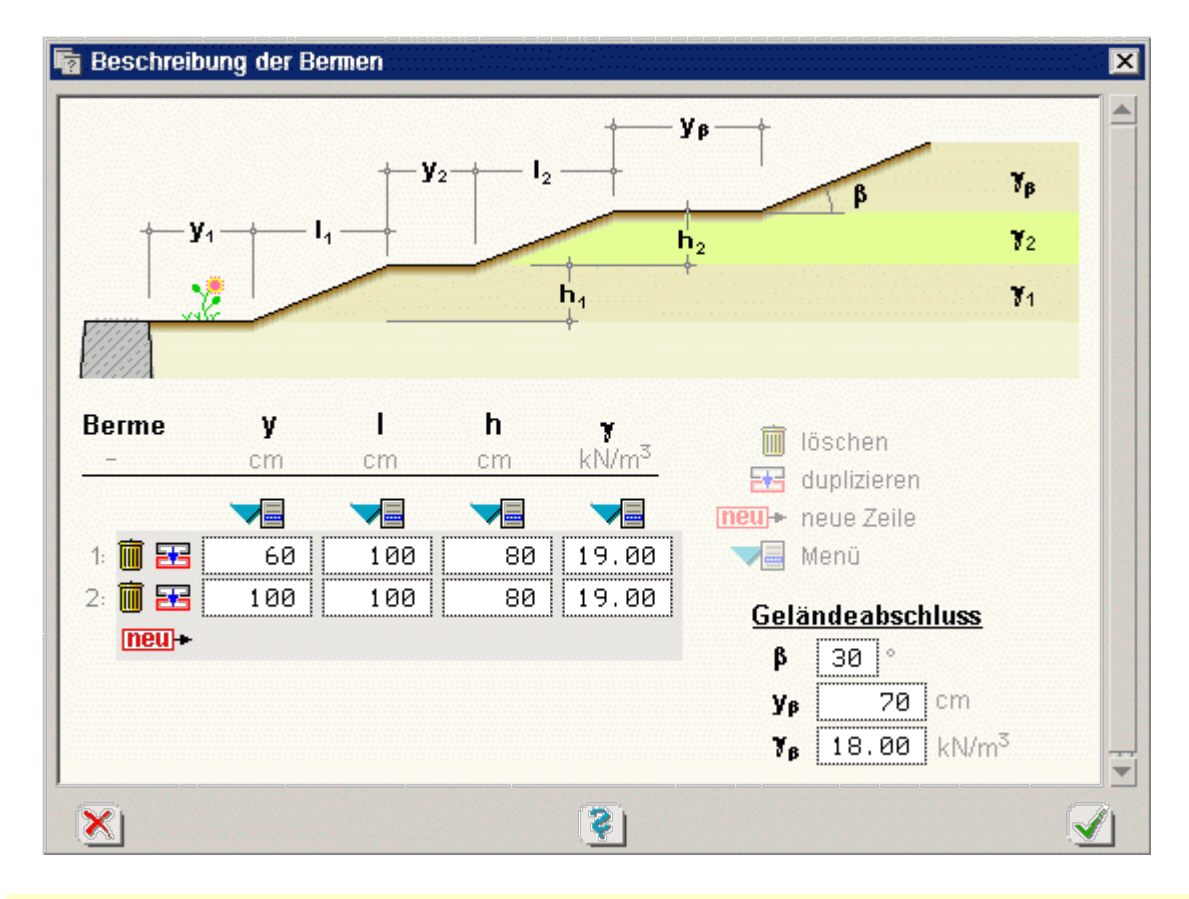

Im Normalfall können Böschungen nicht steiler als der Winkel der inneren Reibung φ sein. Das Programm erlaubt trotzdem die Eingabe steilerer Winkel, da die Böschung auch befestigt sein kann. In diesem Falle erfolgt die Berechnung gemäß *Spundwandhandbuch, Hoesch Spundwand und Profil.*

In dem oben gezeigten Fenster können maximal zehn Bermen eingegeben werden. Die Tabelle enthält folgende Eingabefelder

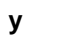

**y** horizontaler Abstand von der Innenseite des Wandkopfs oder der vorhergehenden Böschung in cm

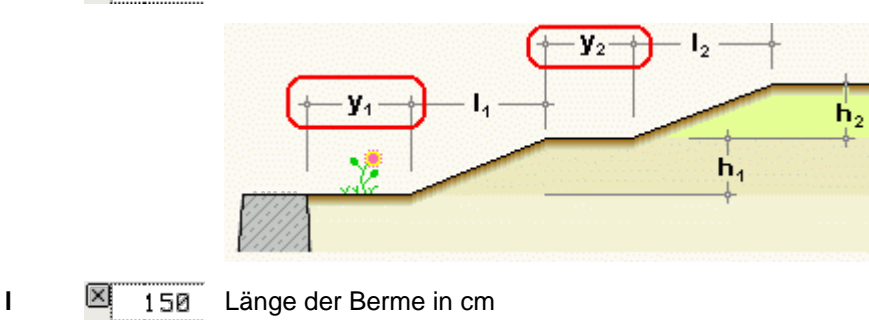

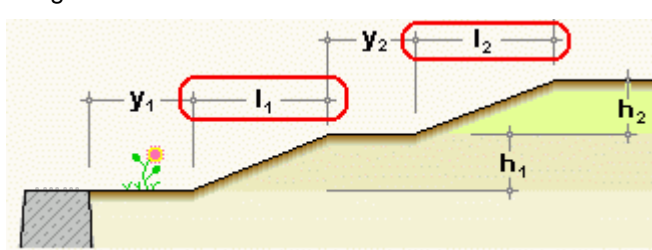

**h** Höhe der Berme in cm

Ιx

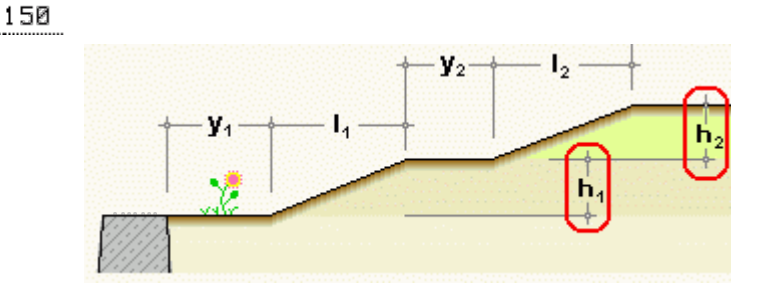

**γ** 18.00 Wichte der Bodenschicht in KN/m<sup>3</sup>

Zusätzlich kann eine konstante Neigung am Ende des Geländes vorgegeben werden.

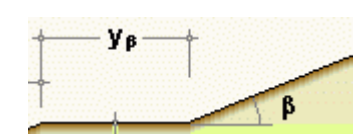

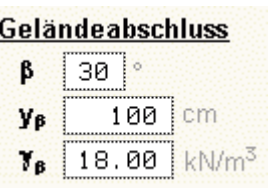

Die Parameter haben folgende Bedeutungen

 $\beta$ 30 cm  $V_{\rm B}$ 100

<span id="page-8-0"></span>¥,

konstante Neigung am Ende des Geländes in Grad

Fuß der Neigung, gemessen vom Wandkopf oder dem Ende der letzten Berme in cm

18.00 kN/m<sup>3</sup> Wichte der Bodenschicht in KN/m<sup>3</sup>

# Flächenlasten

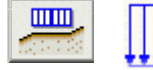

Das Eingabefenster zur Lasteingabe kann alternativ über die nebenstehend dargestellten Symbole gestartet werden.

Das Fenster enthält zwei Registerblätter zur Auswahl der Flächen- und **[Linienlasteingabe](#page-11-0)**. Das erste Registerblatt enthält die Eingabe der Flächenlasten.

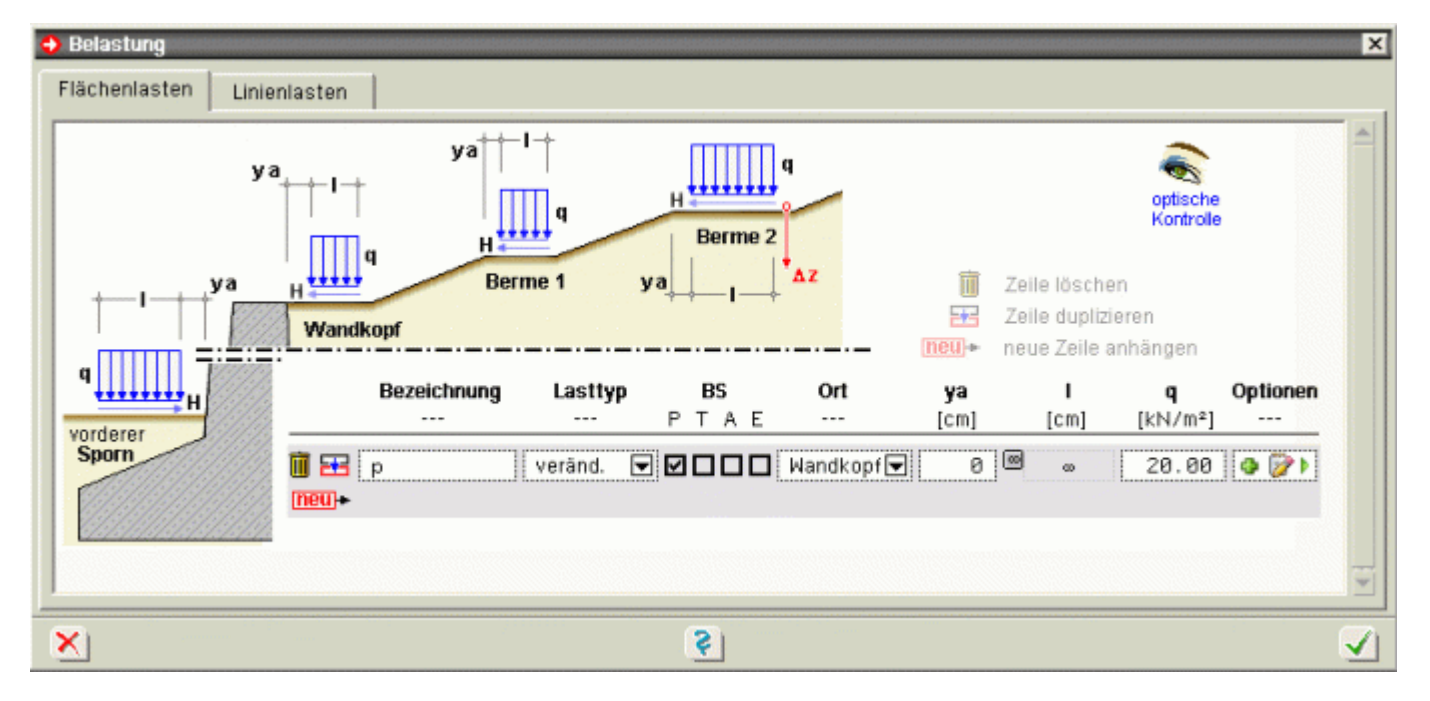

# Bild vergrößern

In diesem Fenster können maximal fünf Flächenlasten eingegeben werden. Die Flächenlasten können eine Horizontalkomponente enthalten.

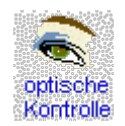

Durch Anklicken der *optischen Kontrolle* wird der Viewer zur Überprüfung der eingegebenen Daten aufgerufen.

Die Tabelle der Flächenlasten enthält folgende Eingabespalten

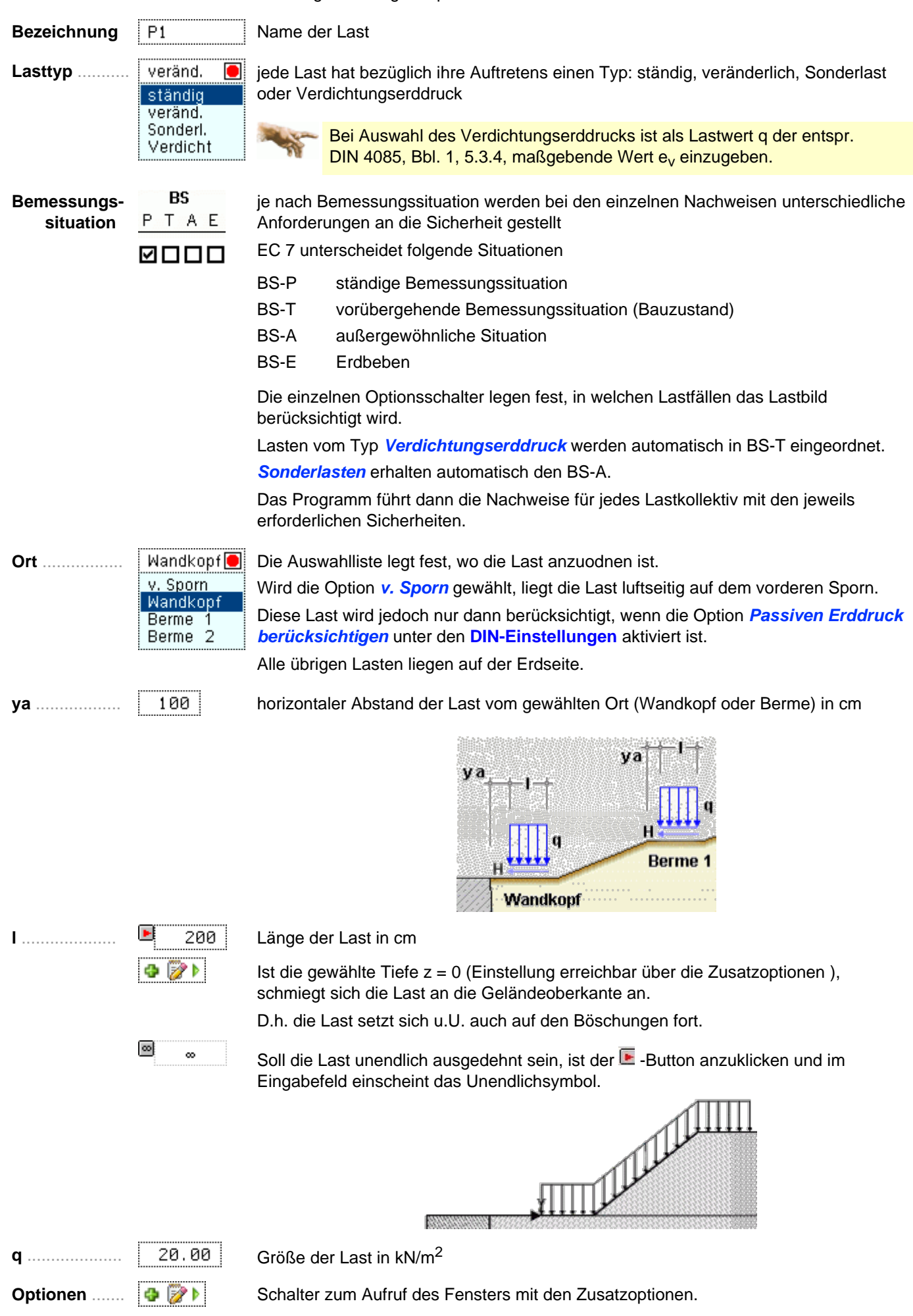

Tiefe z ...........

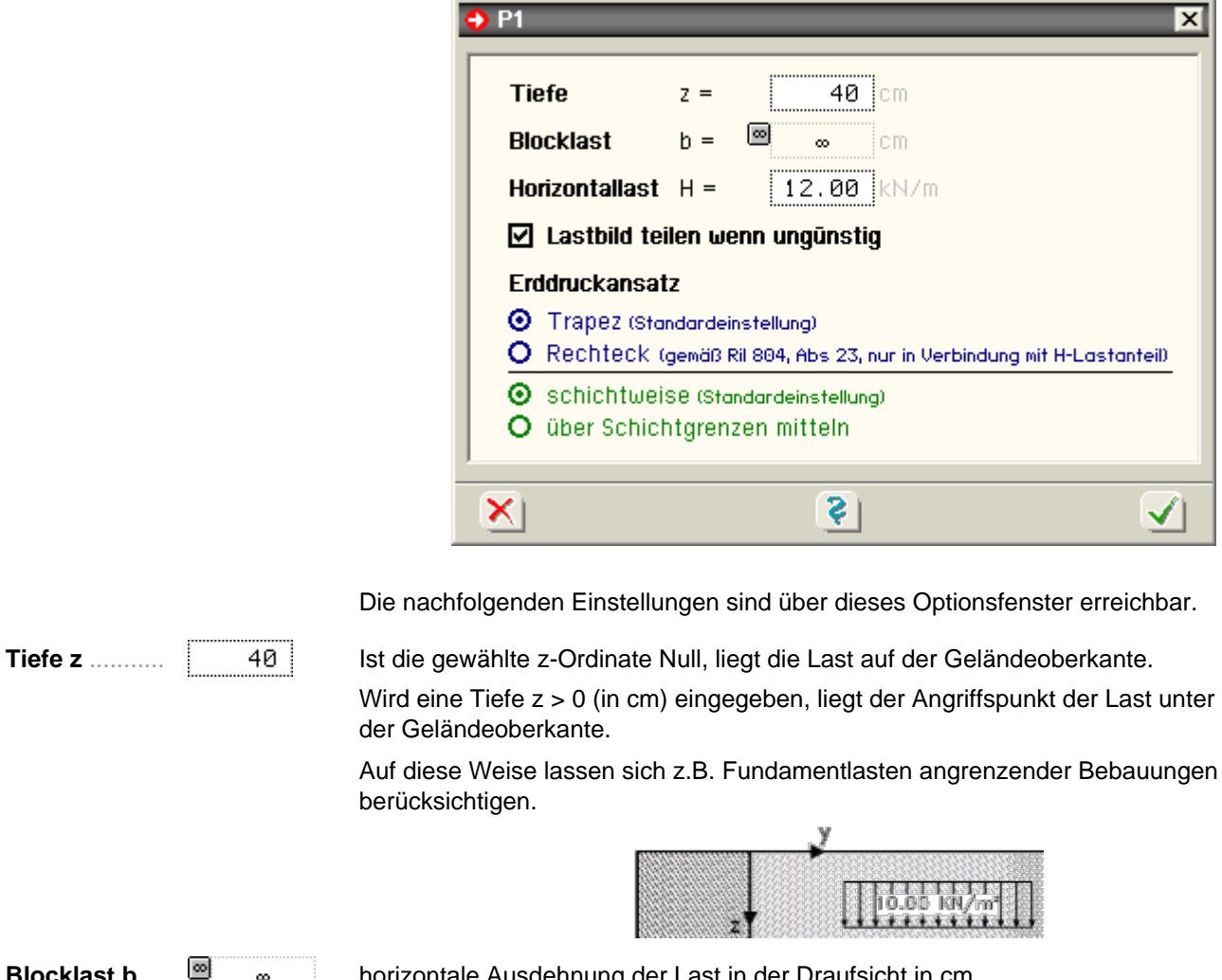

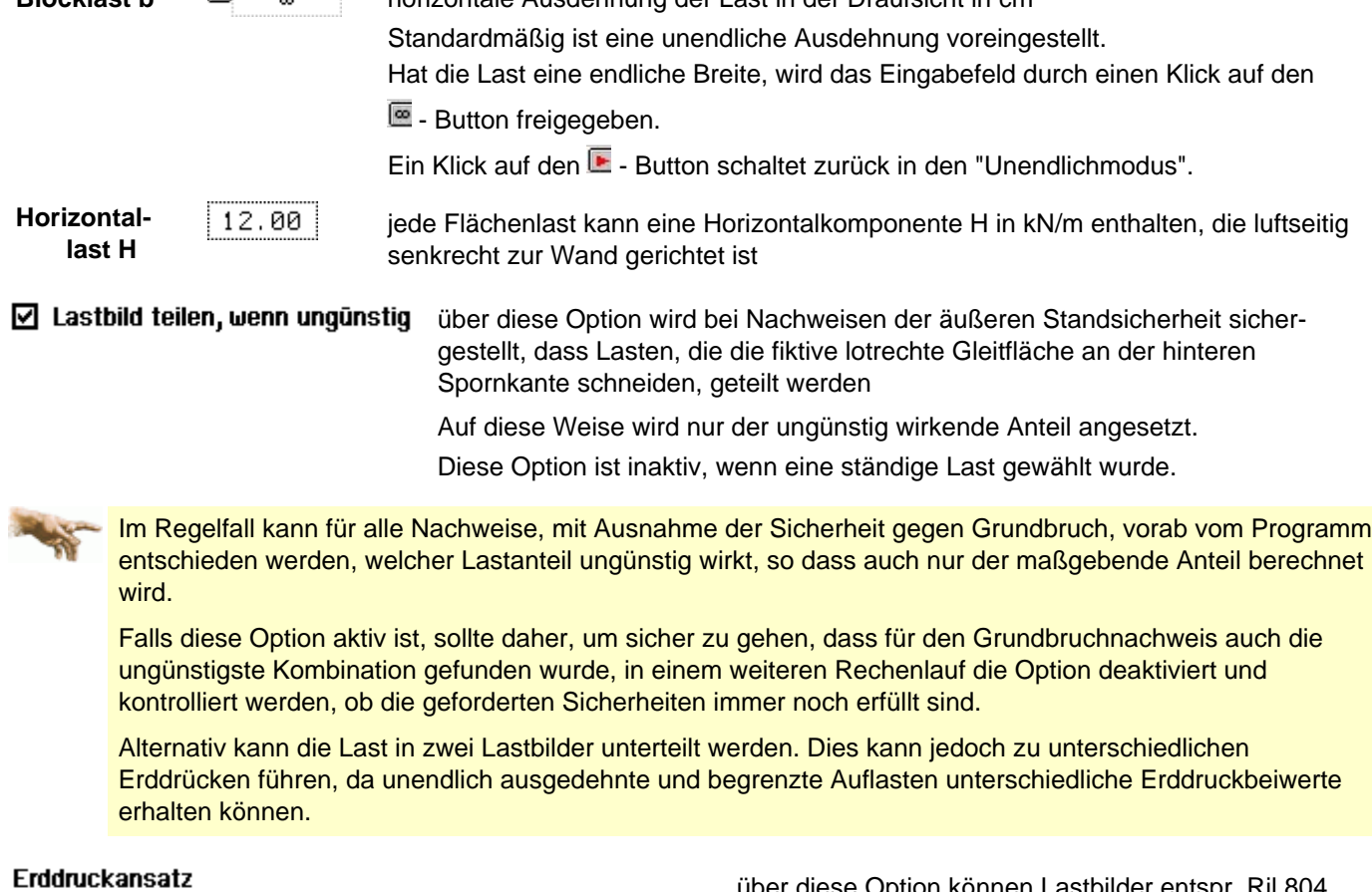

# **O** Trapez (Standardeinstellung)

O Rechteck (gemäß Ril 804, Abs 23, nur in Verbindung mit H-Lastanteil)

über diese Option können Lastbilder entspr. Ril 804, Abs. 23, erzeugt werden, die einen H-Lastanteil z.B. aus Fliehkräften oder Seitenstoß enthalten

bei Aktivierung der Option *über Schichtgrenzen mitteln* werden die

 $\odot$  schichtweise (Standardeinstellung)

<span id="page-11-0"></span>O über Schichtgrenzen mitteln Erddrucksprünge an Schichtgrenzen "verschmiert" (flächengleiche Umwandlung)

#### Linienlasten

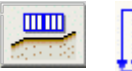

Das Eingabefenster zur Lasteingabe kann alternativ über die nebenstehend dargestellten Symbole gestartet werden.

Das Fenster enthält zwei Registerblätter zur Auswahl der Linien- und **[Flächenlasteingabe](#page-8-0)**. Das zweite Registerblatt enthält die Eingabe der Linienlasten.

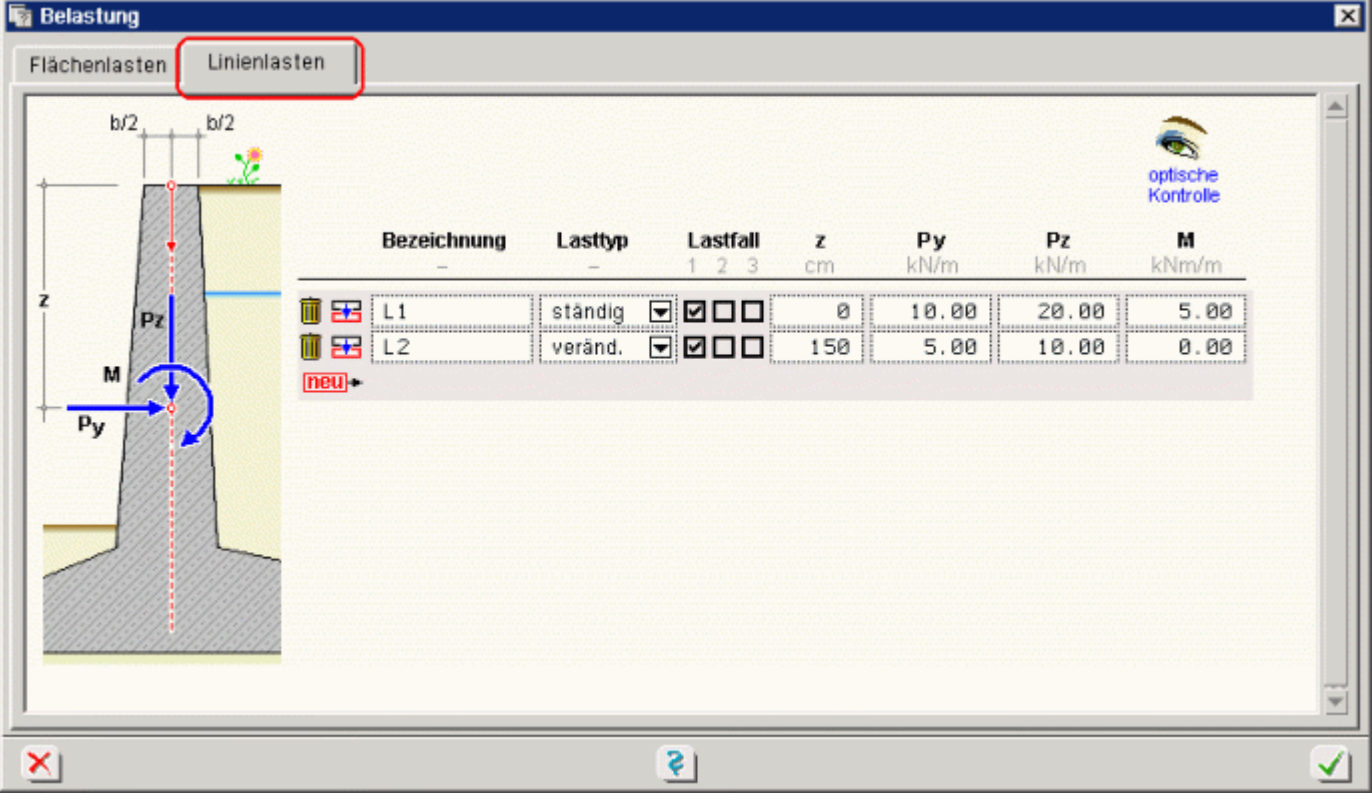

# Bild vergrößern

In diesem Fenster können maximal fünf Linienlasten eingegeben werden, die direkt an der Wand angreifen. Zur Verfügung stehen Lasten in y- und z-Richtung und Momente.

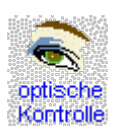

Durch Anklicken der *optischen Kontrolle* wird der Viewer zur Überprüfung der eingegebenen Daten aufgerufen.

Die Tabelle der Linienlasten enthält folgende Eingabespalten

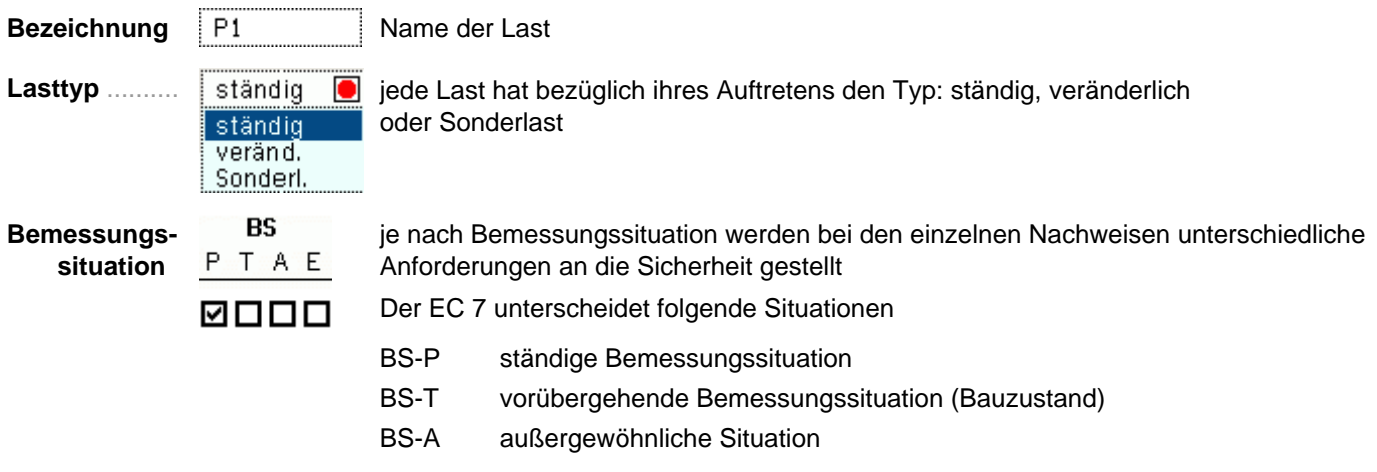

### BS-E Erdbeben

Die einzelnen Optionsschalter legen fest, in welchen Lastfällen das Lastbild berücksichtigt wird.

*Sonderlasten* erhalten automatisch BS-A.

Das Programm führt dann die Nachweise für jedes Lastkollektiv mit den jeweils erforderlichen Sicherheiten.

**z** .................... vertikaler Abstand der Last vom Wandkopf in cm

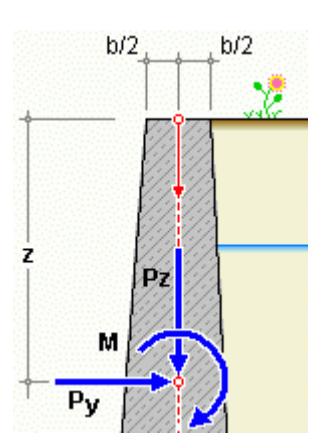

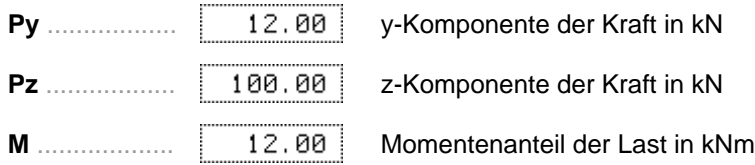

### **DIN-Einstellungen**

<span id="page-12-0"></span>Unter diesem Menüpunkt werden alle Einstellungen bezüglich der verwendeten Normen und Materialien sowie der Nachweisparameter getroffen.

DIN

das Eingabefenster wird über den *DIN-Button* geöffnet

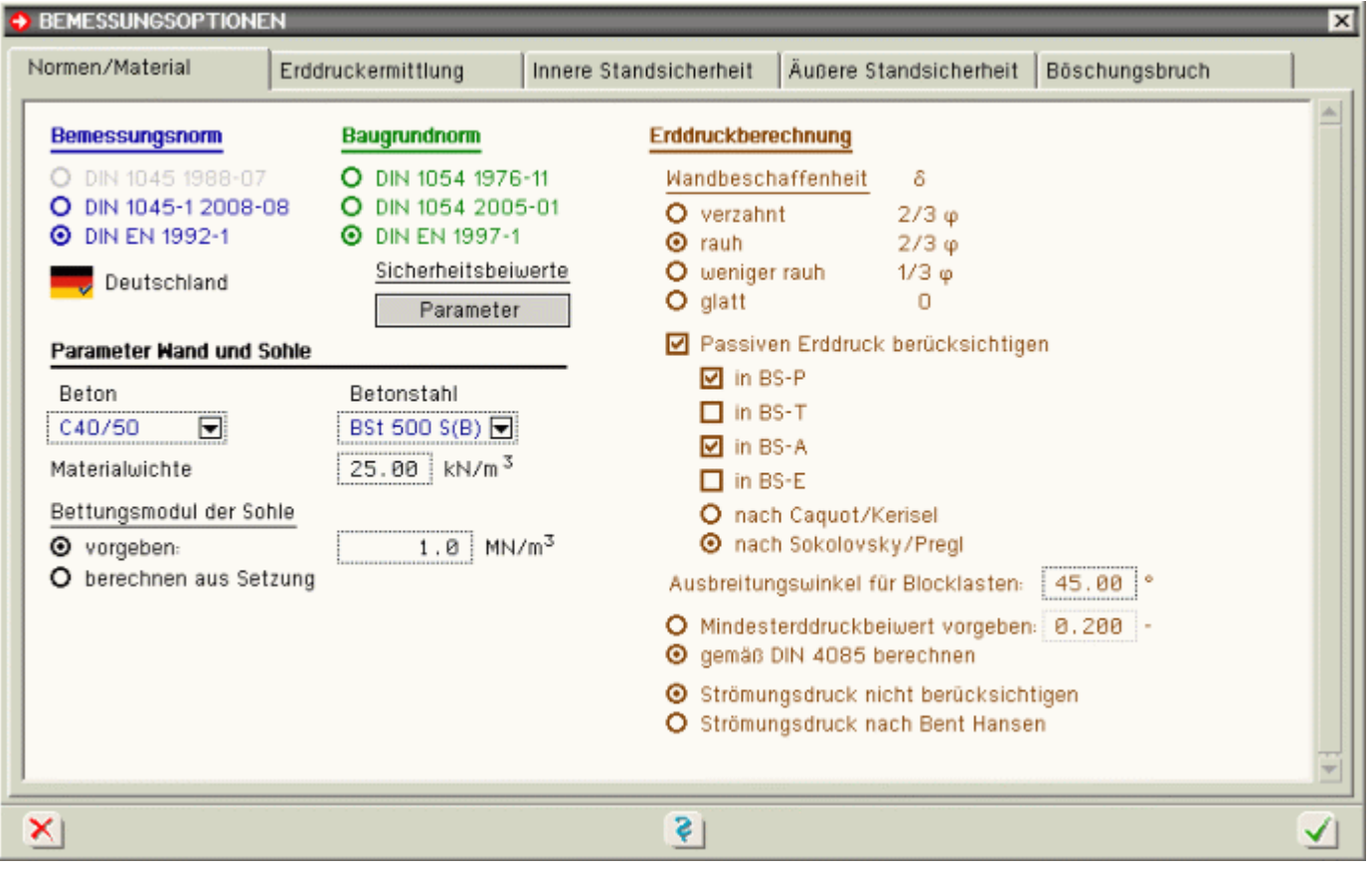

# Bild vergrößern  $\bigcirc$

Das Fenster enthält fünf Karteireiter.

- **im ersten Registerblatt befinden sich die Einstellungen zu den [Normen und Materialien](#page-13-0)**
- das zweite Blatt enthält die Einstellungen zur Berechnung des **[Erddrucks](#page-17-0)** für innere und äußere Standsicherheit
- im dritten Registerblatt werden die Einstellungen zu den Berechnungen und Nachweisen der **[inneren](#page-20-0) [Standsicherheit](#page-20-0)** (Bemessung) vorgenommen
- das vierte Register enthält die Einstellungen zu den Nachweisen der **[äußeren Standsicherheit](#page-18-0)**
- <span id="page-13-0"></span>im fünften Register befinden sich die Einstellungen für den Nachweis des **[Böschungsbruchs](#page-22-0)**

# **Normen und Materialien**

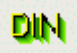

Das Eingabefenster wird über den *DIN-Button* geöffnet und befindet sich dort im ersten Registerblatt.

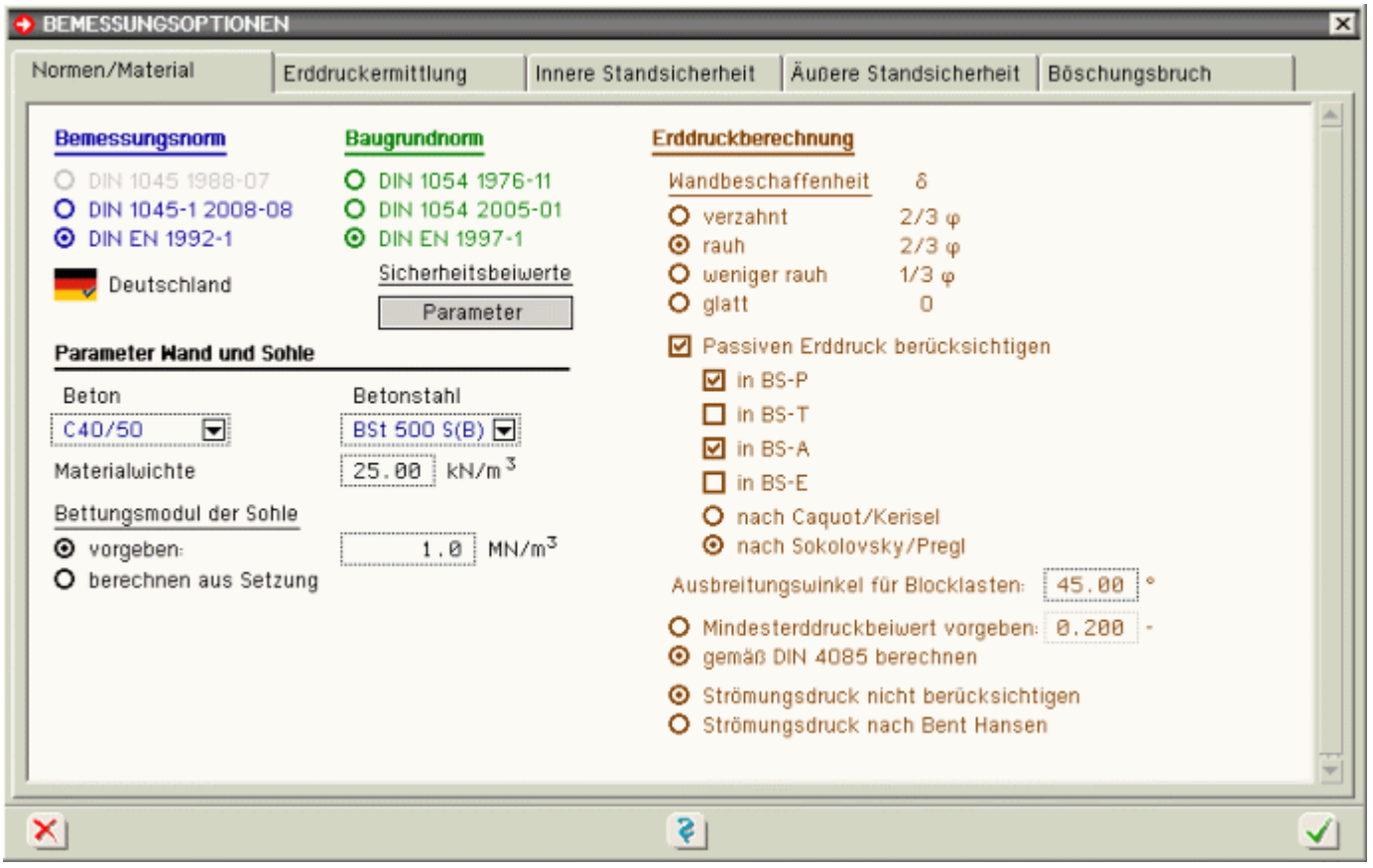

# Bild vergrößern

Die Eingabefelder haben die folgenden Bedeutungen.

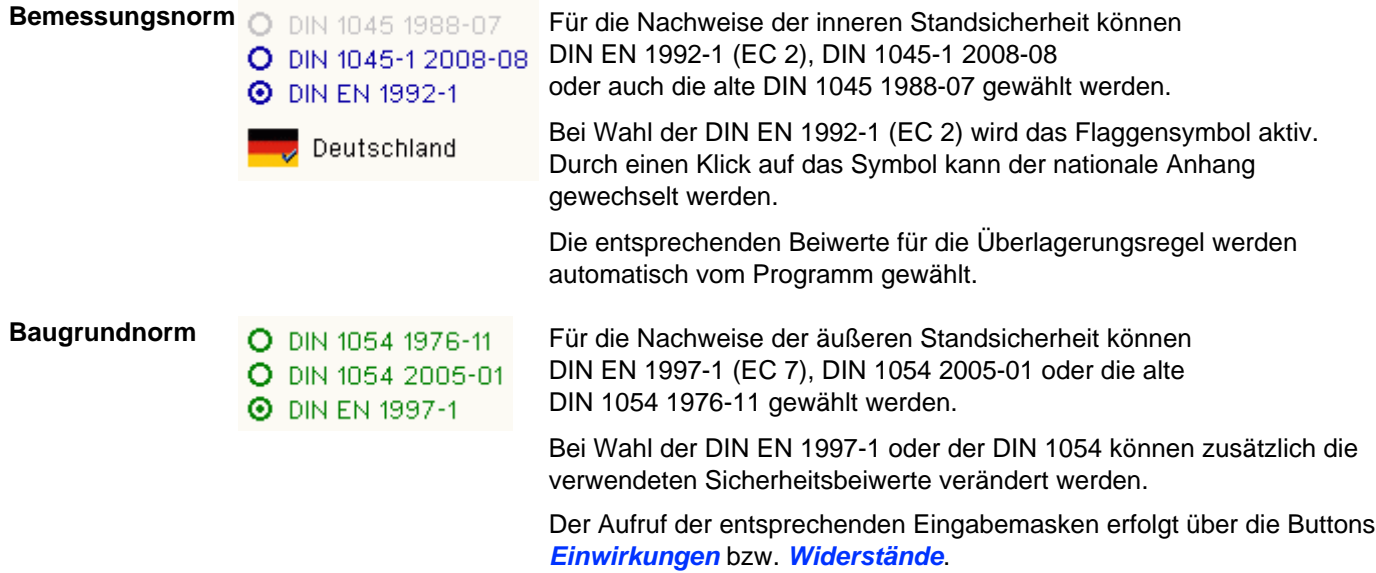

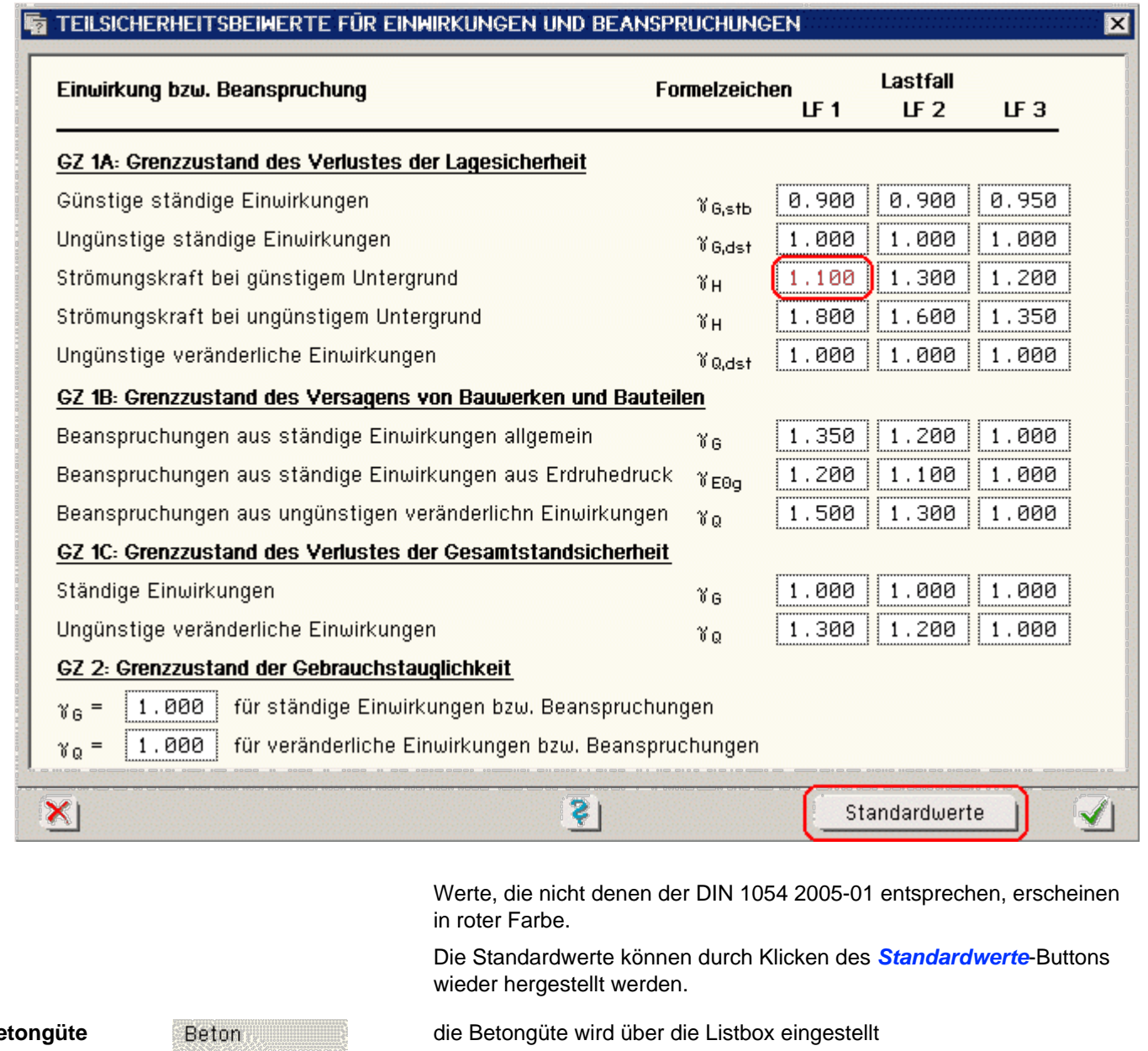

![](_page_15_Picture_88.jpeg)

![](_page_16_Picture_249.jpeg)

![](_page_16_Picture_250.jpeg)

![](_page_16_Picture_251.jpeg)

☑ Passiven Erddruck berücksichtigen

O nach Caquot/Kerisel **O** nach Sokolovsky/Pregl

 $\nabla$  in BS-P  $\Box$  in BS-T **☑** in BS-A  $\Box$  in BS-E

Sofern bei der Eingabe der **[Bodenschichten](#page-5-1)** die betreffenden Eingabefelder für die Wandreibungswinkel auf *automatisch* gestellt sind, ermittelt das Programm die Wandreibungswinkel auf der Aktiv- und Passivseite in Abhängigkeit der gewählten Wandbeschaffenheit automatisch.

Die Wandreibungswinkel werden in der Tabelle neben den Optionen dargestellt.

Wird auf der Passivseite der Ansatz mit gekrümmten Gleitflächen nach Caquot/Kerisel gewählt, werden für den passiven Erddruck in Anlehnung an die Vorgaben der DIN 4085 die entsprechenden Werte eingesetzt.

Soll der Erdwiderstand auf der Luftseite der Stützwand berücksichtigt werden, ist der entsprechende Optionsknopf zu aktivieren.

Optional kann zusätzlich definiert werden, in welchen Nachweislastfällen der Erdwiderstand angesetzt wird.

So kann beispielsweise erreicht werden, dass im Bauzustand (BS-T) aufgrund der noch nicht vorhandenen Auffüllung der passive Erddruck noch nicht wirkt.

**Ausbreitungswinkel für Blocklasten** | 45.00 | **Christian Ausbreitungswinkel einer vierseitig** begrenzten Flächenlast

![](_page_16_Picture_12.jpeg)

O Mindesterddruckbeiwert vorgeben: 0.200

O gemäß E DIN 4085-2002, 6.3.1.4 berechnen

bei Berücksichtigung der Kohäsion können im Bereich der Geländeoberfläche kleine oder gar rechnerisch negative Erddruckwerte auftreten

Um Unsicherheiten infolge örtlicher Schwachstellen des Bodens zu begegnen, sehen die Normen daher Mindesterddrücke vor.

Diese Option entspricht den Vorgaben der DIN 4085 1987-02, 5.2.2.2, wonach ein Mindesterddruckbeiwert  $k_{\text{a}ah} = 0.2$ anzusetzen ist.

diese Option entspricht den Bestimmungen der Entwurfsnorm E DIN 4085 2002-01, wonach ein Mindesterddruck anzusetzen ist, der von den geometrischen Größen des Systems abhängig ist

sind vor und hinter der Wand unterschiedliche Wasserstände

### **⊙** Strömungsdruck nicht berücksichtigen

vorhanden, wirkt ein aus der Druckhöhendifferenz resultierender Wasserüberdruck

Bei Aktivierung dieser Option wird der Einfluss des Strömungsdrucks, der sich aus der Sickerströmung entlang der Wand ergibt, nicht berücksichtigt.

Es wird lediglich der Wasserüberdruck angesetzt.

Strömungsdruck nach Bent Hansen bei Aktivierung dieser Option wird der Einfluss des Strömungsdrucks mit dem Näherungsverfahren n. Bent Hansen (s. Spundwandhandbuch) ermittelt.

> Bei diesem Ansatz wird der Einfluss der Sickerströmung mittels modifizierter Wichten von Boden und Wasser erfasst.

Dieser Ansatz entspricht einer einfachen Näherung, deren Zulässigkeit im Einzelfall zu prüfen ist.

### Erddruckermittlung

<span id="page-17-0"></span>![](_page_17_Picture_9.jpeg)

das Eingabefenster zur Erddruckermittlung wird über den *DIN*-Button geöffnet und befindet sich im zweiten Register

![](_page_17_Picture_94.jpeg)

Bild vergrößern

Die Eingabefelder haben folgende Bedeutungen.

### **Erddruckansatz für innere Standsicherheit (Wandbemessung)**

Der zu wählende Erddruckansatz (aktiver oder Erdruhedruck) ist abhängig von den Verformungseigenschaften der Stützkonstruktion und evtl. von bauvertraglichen Vorgaben.

So sollen nach ZTV-Ing massive Bauteile für Erdruhedruck bemessen werden.

Über die zur Auswahl stehenden Optionen können hier die zutreffenden Einstellungen bzgl. des Erddruckansatzes vorgegeben werden.

Gemäß DIN 4085:1987-02 ist für Stützwände der Erddruckanteil aus Bodeneigengewicht in ein flächengleiches Trapez umzuwandeln, bei dem die untere Ordinate doppelt so groß ist wie die obere.

Diese Umlagerung kann über die nebenstehende Option angesetzt werden.

Ist die Option zur Berücksichtigung des passiven Erddrucks aktiviert, kann hier ein Mobilisierungsfaktor für die Nachweise der inneren Standsicherheit eingegeben werden.

Das statische Ersatzsystem entspricht einem auf dem Kopf stehenden T.

Die Vertikalkräfte werden von der elastischen Bettung in der Sohle aufgenommen.

Die Position des Lagers zur Aufnahme der horizontalen Auflagerkräfte kann entsprechend der nebenstehenden alternativen Optionen gewählt werden.

### **Erddruckansatz für äußere Standsicherheit**

Erddruckansatz für innere Standsicherheit (Wandbemessung)

- $\odot$  Aktiver Erddruck E<sub>n</sub>
- O Erhöhter aktiver Erddruck 0,75  $E_a$  + 0,25  $E_b$
- O Erhöhter aktiver Erddruck 0,50 E<sub>o</sub> + 0,50 E<sub>o</sub>
- O Erhöhter aktiver Erddruck 0,25 E<sub>o</sub> + 0,75 E<sub>0</sub>
- $O$  Erdruhedruck E<sub>n</sub>
- O Erhöhter aktiver Erddruck F x E<sub>q</sub> + (1 F) x E<sub>0</sub>
- Trapezförmige Erddruckumlagerung nach DIN 4085:1987-02

Abminderungsfaktor für passiven Erddruck f<sub>red</sub> Bemessung: 0.500

#### Position des Lagers zur Aufnahme der Horizontalkräfte

- O Anfang vorderer Sporn
- O unter dem Wandfußpunkt
- **O** Ende hinterer Sporn

Analog zur inneren Standsicherheit kann auch für die Nachweise der äußeren Standsicherheit der anzusetzende Erddruck gewählt werden.

Über die zur Auswahl stehenden Optionen können hier die zutreffenden Einstellungen bzgl. des Ansatzes für die äußere Standsicherheit vorgegeben werden.

Der Erddruck kann nach zwei verschiedenen Verfahren berechnet werden.

Das realitätsnähere Verfahren ist das *Rutschkeilverfahren*, bei dem von einem keilförmigen Bruchkörper hinter der Wand ausgegangen wird.

Das *Ersatzwandverfahren* hingegen ist ein

Näherungsverfahren und somit an verschiedene Bedingungen geknüpft (z.B. kein geböschtes Gelände).

<span id="page-18-0"></span>Ist die Option zur Berücksichtigung des passiven Erddrucks aktiviert, kann hier für jeden Nachweis ein Mobilisierungsfaktor eingegeben werden.

### Erddruckansatz für äußere Standsicherheit

- **O** Aktiver Erddruck E<sub>a</sub>
- O Erhöhter aktiver Erddruck 0,75  $E_a$  + 0,25  $E_b$
- O Erhöhter aktiver Erddruck 0,50 E<sub>n</sub> + 0,50 E<sub>n</sub>
- O Erhöhter aktiver Erddruck 0,25 E<sub>n</sub> + 0,75 E<sub>n</sub>
- $O$  Erdruhedruck E<sub>n</sub>
- O Erhöhter aktiver Erddruck F x E<sub>q</sub> + (1 F) x E<sub>0</sub>
- © Erddruckberechnung mit geneigten Gleitflächen Rutschkeilverfahren
- O Erddruckberechnung mit lotrechten Gleitflächen Ersatzwandverfahren (Näherung, gilt nur für Sonderfälle)

### Abminderungsfaktoren für passiven Erddruck

![](_page_18_Picture_228.jpeg)

### Nachweise der äußeren Standsicherheit

Bei der Auswahl der zu führenden Nachweise gibt es zwei Grundeinstellungen, durch die die zu führenden Nachweise vorgegeben werden; entweder die Nachweisführung *für einfache Fälle* (Regelfallbemessung) oder die genauere *direkte Bemessung*.

Zusätzlich ist es aber auch möglich durch die Option *individuell* die Nachweise direkt an- oder abzuwählen.

#### **Eurocode 7 bzw. DIN 1054:2010**

Bei Nachweisführung n. Eurocode bzw. DIN 1054:2010 gehören zur direkten Bemessung die Tragfähigkeitsnachweise

- Nachweis der Sicherheit gegen **[Kippen](#page-35-0)**
- ... gegen **[Gleiten](#page-33-1)**
- ... gegen **[Grundbruch](#page-33-0)**

sowie die Gebrauchstauglichkeitsnachweise

- Begrenzung einer **[klaffenden Fuge](#page-35-1)**
- Verschiebung in der **[Sohlfläche](#page-36-0)**
- Nachweis der zulässigen **[Setzung](#page-36-1)**

Für den Nachweis der Gleitsicherheit kann der Sohlreibungswinkel δ<sub>s, k</sub> direkt vorgegeben oder über Angabe zur Beschaffenheit der Sohlfläche (glatt oder rau) vom Programm automatisch ermittelt werden.

Welche Setzung bzw. Schiefstellung zulässig ist, ist ebenfalls vom Anwender festzulegen.

Wenn durch die Verhältnisse im Untergrund eindeutig klar ist, bis zu welcher Tiefe die setzungserzeugenden Spannungen berücksichtigt werden müssen, kann die Grenztiefe vorgegeben werden.

![](_page_19_Figure_16.jpeg)

Bild vergrößern  $\bigoplus$ 

### **DIN 1054:2005**

Bei Nachweisführung n. DIN 1054:2005 sind statt des Gebrauchstauglichkeitsnachweises Begrenzung einer **[klaffenden Fuge](#page-35-1)** der Tragfähigkeitsnachweis

zulässige Ausmitte der Sohldruckresultierenden unter Gesamtlast

und der Gebrauchstauglichkeitsnachweis

zulässige Ausmitte der Sohldruckresultierenden unter ständigen Lasten

#### Teil der direkten Bemessung.

Diese beiden Nachweise entsprechen genau dem Nachweis *Begrenzung einer klaffenden Fuge* nach Eurocode, zumal auch der Tragfähigkeitsteil des Nachweises unter 1.0-fachen Lasten zu führen ist.

Wenn die Voraussetzungen von Bauwerksabmessungen, Bodenbeschaffenheit und Belastung gewährleistet sind, kann als Nachweis der Standsicherheit auch der **[vereinfachte Nachweis in Regelfällen](#page-30-0)** angewandt werden.

Ob die Voraussetzungen bzgl. Abmessungen und Belastung vorliegen, wird vom Programm überprüft.

Der Nachweis beschränkt sich i.W. auf den Nachweis des aufnehmbaren Sohldrucks, der, wenn durch ein Bodengutachten ermittelt, direkt vorgeben werden kann; aAndernfalls wird er auf einem Tabellenverfahren basierend bestimmt.

![](_page_20_Picture_2.jpeg)

### **Vorsicht Verwechslungsgefahr!**

Während der vereinfachte Nachweis bisher (bis DIN 1054:2005) auf charakteristischer Basis geführt wurde, ist der Nachweis für Eurocode im Grenzzustand GEO-2 zu führen.

D.h., dass auch der zulässige Sohlwiderstand als Bemessungswert ermittelt wird bzw. als solcher vorzugeben ist.

Die Baugrundart ist entsprechend den Klassifikationen der DIN festzulegen.

Die mittlere Wichte oberhalb der Plattenoberkante dient nur zur Ermittlung der Erdauflast.

Die Nachweise gegen *Kippen* und zur *Begrenzung einer klaffenden Fuge* gehören dabei zu den Voraussetzungen für den vereinfachten Nachweis.

![](_page_20_Picture_9.jpeg)

<span id="page-20-0"></span>Bild vergrößern

### Nachweise der inneren Standsicherheit (Bemessung)

DIN das Eingabefenster wird über den *DIN*-Button geöffnet und befindet sich dort im dritten Registerblatt 4H-WINKEL Details Winkelstützwand

![](_page_21_Picture_115.jpeg)

# Bild vergrößern  $\bigcircledR$

Das Programm ermöglicht die Bemessung der massiven Bauteile.

Das statische Ersatzsystem entspricht einem auf dem Kopf stehenden T, wobei die Fundamentsohle auf einer elastischen Bettung gelagert ist.

Das Programm kann die entspr. DIN EN 1992-1, DIN 1045-1 bzw. DIN 1045 geforderten Nachweise führen.

Im Einzelnen sind dies

- **[Biege](file:///C|/MSB/HOMEPAGE/main/progs/details/beton/beton_basics/stahlbeton_basics.html#biegebem_basics)** und Normalkraftbemessung
- **[Schubbemessung](file:///C|/MSB/HOMEPAGE/main/progs/details/beton/beton_basics/stahlbeton_basics.html#schubbem_basics)**
- **[Rissnachweis](file:///C|/MSB/HOMEPAGE/main/progs/details/beton/beton_basics/stahlbeton_basics.html#rissnachweis_basics)**
- **[Spannungsnachweis](file:///C|/MSB/HOMEPAGE/main/progs/details/beton/beton_basics/stahlbeton_basics.html#spannungsnachweis_basics)** (nicht DIN 1045-88)
- **[Ermüdungs](file:///C|/MSB/HOMEPAGE/main/progs/details/beton/beton_basics/stahlbeton_basics.html#ermuedung_basics)** bzw. Schwingbreitennachweis

Die Eingabefelder haben folgende Bedeutungen

<span id="page-21-0"></span>![](_page_21_Picture_116.jpeg)

![](_page_22_Picture_156.jpeg)

# Böschungsbruch

<span id="page-22-0"></span>Das Programm generiert verschiedene Gleitkreise und errechnet die zugehörigen Sicherheiten entspr. DIN 1054:2010-12 oder DIN 4084.

Zur Durchführung ist die Eingabe zusätzlicher Parameter erforderlich.

So ist der Bereich möglicher Gleitkreismittelpunkte vom Anwender vorzugeben.

Der Radius kann zusätzlich durch Definition zweier Punkte Z1 und Z2, die auf dem Kreisbogen liegen (entweder liegt Z1 oder Z2 auf dem Bogen) zwischen diesen beiden Bögen variiert werden.

Hat der Anwender keine Vorstellung wie der maßgebende Gleitkreis aussieht, sollte in einem ersten Rechenlauf ein größerer Bereich mit Mittelpunkten und Radien, aber dafür mit grober Rasterung, eingegeben werden, um die Rechenzeit nicht unnötig zu verlängern.

Danach kann man in dem Bereich mit der kleinsten Sicherheit nochmals, aber mit einer feineren Rasterung, rechnen, um sich so an den maßgebenden Gleitkreis heranzutasten.

In den meisten Fällen ist jedoch der Endpunkt des hinteren Sporns ein maßgebender Zwangspunkt, was durch entsprechende Eingabeoption auch so gesetzt werden kann.

Das Eingabefenster wird über den *DIN*-Button geöffnet und befindet sich dort im fünften Registerblatt.

![](_page_23_Picture_1.jpeg)

![](_page_23_Picture_105.jpeg)

Bild vergrößern  $\bigcirc$ 

Der Nachweis der Untersuchung des Böschungsbruchs wird durch Anschalten des Optionsknopfs aktiviert.

Die einzelnen Eingabefelder haben folgende Bedeutungen

bei aktiviertem Schalter wird der Porenwasserdruck je Lamelle angesetzt

bei aktiviertem Schalter wird das Gewicht der Lamelle unter Auftrieb angesetzt

legt die maximale Breite der automatisch vom Programm generierten Lamellen fest

Ein kleinerer Wert bewirkt eine höhere Genauigkeit, aber auch eine längere Rechenzeit.

Ein sinnvolles Maß sind 100 cm.

das Fenster, in dem die Mittelpunkte der untersuchten Gleitkreise liegen, wird durch die hier eingegebenen Bereiche markiert

Der Ursprung des Bezugskoordinatensystems liegt an der erdseitigen Ecke des Wandkopfs.

Die positive y-Koordinate zeigt nach rechts, die z-Koordinate nach unten.

![](_page_23_Picture_14.jpeg)

### ☑ Böschungsbruchberechnung durchführen

- Mit totalen Spannungen (Porenwasserdruck)
- Mit effektiven Spannungen (horiz. Wasserdruck)

Maximale Lamellenbreite: 100  $cm$ 

### Rechteckbereich der Gleitkreismittelpunkte

![](_page_23_Picture_106.jpeg)

![](_page_24_Picture_103.jpeg)

# Druckeinstellungen

Unter diesem Menüpunkt werden alle Einstellungen bezüglich des Druckdokuments und des Umfangs der Ergebnislisten getroffen.

![](_page_24_Picture_4.jpeg)

Das Eingabefenster wird über den nebenstehend dargestellten Button geöffnet.

![](_page_25_Picture_59.jpeg)

Die Optionsschalter haben folgende Funktionen.

# **Systemplot**

Unter diesem Punkt erscheinen alle Einstellungen für den automatisch erzeugten Systemplot.

![](_page_25_Picture_60.jpeg)

![](_page_26_Picture_1.jpeg)

#### **Ergebnisse äüßere Standsicherheit**

Unter diesem Punkt erscheinen alle Einstellungen für die Ergebnislisten zur äußeren Standsicherheit.

### ☑ Charakteristische Erddrucklasten

Ist dieser Knopf aktiv, werden die charakteristischen Erddrucklasten als Tabelle oder Grafik ausgegeben. Die Ausgabe erfolgt lastfallweise; zusätzlich wird die Überlagerung angegeben.

# $\Box$  Grafik

Durch Aktivierung dieser Option erscheint eine grafische Ausgabe der charakteristischen Erddrucklasten einschließlich der Überlagerung.

![](_page_26_Figure_8.jpeg)

# $\Box$  Tabelle

... bewirkt die tabellarische Ausgabe der charakteristischen Erddrucklasten einschließlich der Überlagerung.

#### 3.2.2. Erdseitige Erddrücke

Erddruck aus Eigengewicht

![](_page_26_Picture_72.jpeg)

### ☑ Faktorisierungen der Lastfallkombinationen

... gibt die Faktorisierung der durchgerechneten Lastfallkombinationen für alle verwendeten Grenzzustände aus.

3.4. Protokoll der Faktorisierungen der Lastfallkombinationen

![](_page_26_Picture_73.jpeg)

### $\triangledown$  Sicherheiten aller Lastfallkollektive ausgeben

Bei aktivem Schalter werden die Sicherheiten für alle durchgerechneten Lastfallkombinationen für alle Nachweise der äußeren Standsicherheit ausgegeben.

Bei deaktiviertem Schalter erscheint nur die maßgebende Kombination.

Maßgebendes Lastkollektiv: GEO-2 LK 8 Abminderungsfaktor fred für passiven (luftseitigen) Erddruck =  $1.000$ Alle Koordinaten beziehen sich auf den Punkt A am vorderen Sporn

Nr Typ Name Zs A. 1  $M.p. y$ y · V y · H  $\Sigma$   $\gamma$   $\cdot$  M **y**s  $m^2$ , m  $[kN,m]$ кN kΝ kNm CIII CIII Wand Winkelstützwand  $116$  -152 3.670 25.00 123.86  $- - -$ 144.17  $\mathbf{1}$  $\overline{c}$ Boden Geländeabschluß  $195 - 492$  $0.071$ 18.00 1.72  $- - -$ 3.37 , erdsei. 3 Boden  $139$  -374 2.114 18.00 51.36  $\sim$   $\sim$   $\sim$ 71.58 GW , luftseit 4 Boden SU 19 -67  $0.180$ 20.00 4.86  $\frac{1}{2} \frac{1}{2} \frac{$ 0.94 5 Boden SU , erdsei.  $197$  -156 5.300 20.00 143.10  $\sim$   $\sim$   $\sim$ 282.51 Auflast  $108$  -499 0.559 10.00 8.39  $0.00$ 9.06 6  $\sigma$ luftseit.  $\Omega$  $-25$  $\sim 10^{-1}$ 28.26 7.18 7 Erddruck  $\sim$   $\sim$   $\sim$  $-11.92$ 8 Erddruck erdseit. 283  $-190$  $\sim 10^{-1}$  $\sim$   $-$ 178.62  $-125.00$ 268.52 Σ 500.00  $-96.74$ 787.32

![](_page_27_Picture_302.jpeg)

 $\mu_{max} = 0.49 < 1.0 \Rightarrow$  Gleitwiderstand ausreichend

### ☑ Einzelschnittgrößen für maßgebendes Lastfallkollektiv

- **O** Momente um Punkt A
- O Momente um den Mittelpunkt der Sohlfuge
- O Momente um Punkt B

... gibt eine Tabelle mit der Berechnung der Einzellasten für die maßgebende Kombination aus.

#### 3.10. Nachweis der Grundbruchsicherheit

Maßgebendes Lastkollektiv: GEO-2 LK 8

Abminderungsfaktor fred für passiven (luftseitigen) Erddruck = 0.500 Alle Koordinaten beziehen sich auf den Punkt A am vorderen Sporn

![](_page_27_Picture_303.jpeg)

### ☑ Tabellarische Ausgabe aller untersuchten Gleitkreise

Bei aktivierter Option wird eine Tabelle mit Mittelpunkts- und Radiusangaben und der errechneten Sicherheit aller berechneten Gleitkreise ausgegeben.

#### 3.14. Berechnete Gleitkreise

![](_page_28_Picture_73.jpeg)

# ☑ Plot des massgebenden Gleitkreises

Diese Option bewirkt die Darstellung des maßgebenden Gleitkreises und einer Tabelle mit der zugehörigen Lamelleneinteilung.

### 3.16. Maßgebende Gleitkreise

3.16.1. LF1

![](_page_28_Figure_7.jpeg)

#### Rechenwerte der Lamellen aus Eigenlast  $TG = (\overline{[G_{\text{Boden}}+G_{\text{BK}}]} \tan(q) + cb) / (cos(3) + \mu tan \varphi sin(3))$

![](_page_28_Picture_74.jpeg)

### **Ergebnisse innere Standsicherheit**

Unter diesem Punkt erscheinen alle Einstellungen für die Ergebnislisten zur inneren Standsicherheit.

# ☑ Charakteristische Erddrucklasten

Ist dieser Knopf aktiv, werden die charakteristischen Erddrucklasten als Tabelle oder Grafik ausgegeben. Die Ausgabe erfolgt lastfallweise, zusätzlich wird die Überlagerung angegeben.

# $\Box$  Grafik

Wird diese Option aktiviert, erscheint eine grafische Ausgabe der charakteristischen Erddrucklasten einschließlich der Überlagerung.

![](_page_29_Figure_3.jpeg)

### $\Box$  Tabelle

... bewirkt die tabellarische Ausgabe der charakteristischen Erddrucklasten einschließlich der Überlagerung.

### 4.2.2. Erdseitige Erddrücke

Erddruck aus Eigengewicht

![](_page_29_Picture_85.jpeg)

### ☑ Faktorisierungen der Lastfallkombinationen

... gibt für alle Nachweise die Faktorisierung der durchgerechneten Lastfallkombinationen aus.

### 4.3.1. DIN EN 1992-1 Bemessung

![](_page_29_Picture_86.jpeg)

### ☑ Einzelergebnisse zu den Nachweisen

... gibt für jeden Einzelnachweis (z.B. Bemessung, Rissnachweis, Spannungsnachweis ...) detaillierte Ergebnisse mit den Bemessungsschnittgrößen und der jeweils erforderlichen Bewehrung aus.

Ist dieser Schalter nicht aktiv, wird lediglich die Zusammenfassung mit der erforderlichen Bewehrung aus allen Nachweisen ausgegeben.

### $\boxed{\triangleright}$  Detailnachweispunkte

... gibt die Liste mit den Detailnachweispunktergebnissen aus, sofern **[Detailnachweispunkte](#page-30-1)** definiert worden sind.

# DETAILNACHWEISPUNKT 1: STAB 2 BEI S = 0.30 M

# Querschnittsbeschreibung

Rechteck:  $b = 100.0$  cm,  $h = 49.9$  cm Stahlrandabstände: oben =  $4.0$  cm, unten =  $6.0$  cm Maximaler (rechnerischer) Bewehrungsgrad: max  $p = 8.0$  %

# Nachweis 41: DIN EN 1992-1-1 Bemessung

DIN EN 1992-1-1 (EC 2, Hochbau, 1.11) Material: C40/50, BSt 500 (A) (für Biegung+Schub) Biegebemessung: Bewehrungstyp Z, Mindestbewehrung (Träger/Stütze) Grundbewehrung:  $A_{s00} = 0.00$  cm<sup>2</sup>,  $A_{s0u} = 0.00$  cm<sup>2</sup> Schubbemessung: mit Mindestbewehrung, gewählter Druckstrebenwinkel  $\Theta = 0^{\circ}$  $z = 0.9$  d  $\le$  d - 2 c<sub>v, D</sub>, Annahme: c<sub>v, D</sub> = 3.0 cm (nur NA-DE) Der Mindestwert von VRdct soll eingehalten werden.

Ergebnisse der Lastkombinationen

![](_page_30_Picture_156.jpeg)

### Detailnachweispunkte

<span id="page-30-1"></span>Detailnachweispunkte sind Orte, an denen zusätzlich zum normalen Ausgabeumfang Zwischenergebnisse ausgegeben werden, um die Berechnung der Bemessungsergebnisse (innere Standsicherheit) nachvollziehbar zu machen.

Hierzu wird eine eigenständige Druckliste vom Rechenmodul mit der Bezeichnung *Detailnachweispunkte* erzeugt.

Der Ergebnisumfang kann für alle Detailnachweispunkte (über die *standard*-Umfangseinstellungen) oder individuell eingestellt werden.

<span id="page-30-0"></span>**[pdf-Druckdokument](file:///C|/MSB/HOMEPAGE/main/progs/grundbau/wwand/pdfs/detail_dok.pdf)** zur Ausgabe eines Detailnachweispunkts

# vereinfachter Nachweis in Regelfällen

Bei einfachen Verhältnissen bzgl. Baugrund und Beanspruchung kann der Nachweis der Sohldruckbeanspruchung mit Hilfe von Tabellenwerten n. DIN 1054:2010, Abs. A 6.10, geführt werden.

Voraussetzung ist eine ausreichende Baugrunderkundung, damit die Baugrundverhältnisse unter den im Abs. A 6.10 genannten Bedingungen für die Anwendung der Tabellenwerte eingeordnet werden können.

Für die Gültigkeit des Verfahrens müssen u.A. folgende Bedingungen vorliegen

- die Belastung muss überwiegend oder regelmäßig statisch sein (nur LF 1)
- der Kippnachweis und der Nachweis der zulässigen Ausmitte müssen erfüllt sein\*
- Mindesteinbindetiefe von 0.8 m bzw. frostfreie Sohle\*
- die Abmessungen sind begrenzt\*
- der Baugrund muss aus häufig vorkommenden, typischen Bodenarten bestehen (nähere Angaben s. DIN 1054)
- $\bullet$  der Baugrund muss bis  $z = 2 \cdot b$  annähernd gleichmäßig sein
- Begrenzung des Verhältnisses von Horizontal- zu Vertikallast\*

Die mit \* gekennzeichneten Bedingungen werden vom Programm überprüft.

Inwieweit die Regelmäßigkeit der Bodenverhältnisse gegeben ist, ist dagegen vom Anwender zu beurteilen.

In Abhängigkeit der Einbindetiefe und der Beschaffenheit des Baugrunds wird aus Tabellenwerten ein aufnehmbarer Sohldruck (bzw. eine Bodenpressung) ermittelt, der ggf. nochmals in Abhängigkeit von den Plattenabmessungen und dem Grundwasserstand mit dem Faktor f erhöht oder verkleinert wird.

 $\sigma_{\rm R\,d}$ = f ·  $\sigma_{\rm Tab}$ 

Dieser *zulässige Sohldruck* wird dem *vorhandenen Sohldruck* gegenübergestellt. Der *vorhandene Sohldruck* wird dabei im Grenzzustand GEO-2 ermittelt und ergibt sich aus

$$
\sigma_{\mathsf{E},\mathsf{d}}\!=\!\mathsf{N}_{\mathsf{0},\mathsf{E},\mathsf{d}}/\mathsf{A}'
$$

Die Ersatzfläche A' resultiert dabei aus der Abminderung der Gründungsfläche infolge einer außermittigen Belastung. Ist die Ausnutzung

$$
\mu = \sigma_{E,d}/\sigma_{R,d} \leq 1.0
$$

ist der Nachweis erfüllt.

# **Unterschiede zu DIN 1054 (11.76)**

Vorgehensweise und Voraussetzungen für den Nachweis entsprechen dem bekannten Tabellenverfahren aus DIN 1054:2005, Abs. 7.7, (bzw. nach DIN 1054:1976, Abs. 4.3).

![](_page_31_Picture_10.jpeg)

Einziger und wichtiger Unterschied ist, dass in den alten Normen der Nachweis auf Gebrauchstauglichkeitsniveau (1.0-fach) geführt wurde, während nach Eurocode die Schnittgrößen im Grenzzustand GEO 2 ermittelt werden.

Die Tabellenwerte sind daher bei **DIN 1054:2010 um den Faktor 1.4 höher** als in den alten Normen.

# Erddruckermittlung

# **aktiver Erddruck (erdseitig)**

Die Berechnung der Erddrücke erfolgt nach der Theorie von Coulomb und dem Ansatz nach Müller-Breslau.

![](_page_31_Picture_16.jpeg)

![](_page_31_Figure_17.jpeg)

Die Erddrücke werden wie folgt errechnet.

# horizontaler Erddruck aus Bodeneigengewicht

$$
e_{agh} = \gamma \cdot z \cdot K_{agh} \quad \dots \text{ mit } \dots
$$
\n
$$
K_{agh} = \left(\frac{\cos(\varphi - \alpha)}{\cos \alpha \cdot \left(1 + \sqrt{\frac{\sin(\varphi + \delta_a) \cdot \sin(\varphi - \beta)}{\cos(\alpha - \beta) \cdot \cos(\alpha + \delta_a)}}\right)}\right)^2
$$

horizontaler Erddruck aus breiter Flächenauflast

 $e_{\text{aph}} = p \cdot K_{\text{adh}}$ 

horizontaler Erddruck aus schmaler Auflast

$$
e_{aph} = \frac{2 \cdot p \cdot b \cdot K_{aph}}{h} \qquad \dots \text{ mit } \dots
$$
  

$$
K_{aph} = \frac{\sin(\theta_a - \varphi) \cdot \cos(\alpha + \delta_a)}{\cos(\theta_a - \varphi - \delta_a)}
$$
  

$$
\theta_a = \varphi + \arccot\left(\tan(\varphi - \alpha) + \frac{1}{\cos(\varphi - \alpha)} \cdot \sqrt{\frac{\sin(\varphi + \delta_a) \cdot \cos(\alpha - \beta)}{\sin(\alpha - \beta) \cdot \cos(\varphi + \delta_a)}}\right)
$$

Erddruckanteil infolge Kohäsion

$$
e_{ach} = -K_{ach} \cdot c
$$
 ... mit ...  

$$
K_{ach} = \frac{2 \cdot cos(\alpha - \beta) \cdot cos \phi \cdot cos(\alpha + \delta_a)}{(1 + sin(\phi + \alpha + \delta_a - \beta)) \cdot cos \alpha}
$$

### **Erdruhedruck**

$$
e_{0gh} = \gamma \cdot z \cdot K_{0gh} \dots \text{mit} \dots
$$
  
\n
$$
K_{0gh} = k_1 \cdot f \cdot \frac{1 + \tan \alpha_1 \cdot \tan \beta_0}{1 + \tan \alpha_1 \cdot \tan \delta_0}
$$
  
\n
$$
k_1 = \frac{\sin \phi - \sin^2 \phi}{\sin \phi - \sin^2 \beta} \cdot \cos^2 \beta
$$
  
\n
$$
\tan \alpha_1 = \sqrt{\frac{1}{1/k_1 + \tan^2 \beta}}
$$
  
\n
$$
f = 1 - |\tan \alpha \cdot \tan \beta|
$$

### **passiver Erddruck (luftseitig)**

 $e_{\text{pah}} = \gamma \cdot z \cdot K_{\text{pah}}$ 

Die Berechnung der Erddruckbeiwerte erfolgt nach *Caquot/Kerisel* oder alternativ nach *Sokolovsky/Pregl*.

### **Strömungsdruck n. Bent Hansen**

Bei diesem Ansatz wird der Einfluss der Sickerströmung mittels modifizierter Wichten von Boden und Wasser wie folgt erfasst

 $\gamma_{\mathbf{a}} = \gamma' + \mathbf{i}_{\mathbf{a}} \cdot \gamma_{\mathbf{w}}$  $\gamma_{\bf p} = \gamma^{\dagger} + i_{\bf p} \cdot \gamma_{\bf w}$  $\gamma_{wa} = (1 - i_a) \cdot \gamma_{wa}$  $\gamma_{\text{WD}} = (1 - i_{\text{p}}) \cdot \gamma_{\text{VV}}$  $= \frac{0.7 \cdot h_{w0}}{h_1 + \sqrt{h_1 \cdot t}}$  ... und ...  $i_p = \frac{-0.7 \cdot h_{w0}}{t + \sqrt{h_1 \cdot t}}$  $\mathsf{i}_\mathsf{a}$  $i_{\rm a}$ hydraulisches Gefälle auf der aktiven Seite ... auf der passiven Seite i<sub>n</sub> h<sub>wü</sub>hydrostatische Überdruckhöhe  $h_1$ lotrechte Sickerlänge auf der aktiven Seite ... auf der passiven Seite  $\ddagger$ Wichte des Bodens unter Strömungseinfluss auf der aktiven Seite Ya I ... auf der passiven Seite  $\gamma_{\rm p}$ Wichte des Wassers ohne Strömungseinfluss γw. ... unter Strömungseinfluss auf der aktiven Seite Ywa ... unter Strömungseinfluss auf der passiven Seite  $\gamma_{\rm wp}$ Der horizontale Sickerweg unter der Fundamentsohle wird in die Sickerlängen eingerechnet. <span id="page-33-1"></span>Dieser Ansatz entspricht einer einfachen Näherung, deren Zulässigkeit im Einzelfall zu prüfen ist.

**Gleiten** 

Der Nachweis der Gleitsicherheit ist ein Tragfähigkeitsnachweis, der n. EC 7 im Grenzzustand GEO-2 und n. DIN 1054:2005 im Grenzzustand 1B geführt wird.

#### **Gleitwiderstand**

Unter der Annahme konsolidierten Bodens berechnet sich der charakteristische Gleitwiderstand zu

 $R_{\text{Lk}}$ = N<sub>O.k</sub>·tan  $\delta_{\text{s}}$ 

N<sub>O.k</sub> charakteristische Normalkraft in der Bodenfuge

δ. Sohlreibungswinkel

Der Sohlreibungswinkel ist im Eigenschaftsblatt der **[Bemessungsoptionen](#page-18-0)** vom Anwender vorzugeben. Der Quotient aus charakteristischem Gleitwiderstand und Teilsicherheitsbeiwert ergibt den Bemessungswert

 $R_{LR}$ =  $R_{Ld}/\gamma_{Rh}$ 

#### **Erdwiderstand**

Der Erdwiderstand kann angesetzt werden, wenn folgende Bedingungen erfüllt sind

- das Bauwerk kann ohne Gefahr eine hinreichende Verschiebung ausführen
- der beanspruchte Boden muss, wenn er nichtbindig ist, mindestens eine mitteldichte Lagerung, wenn er bindig ist, mindestens eine steife Konsistenz haben
- der Boden vor dem Bauwerk darf weder vorübergehend noch dauerhaft entfernt werden

Das Maß der für das Bauwerk verträglichen Mobilisierung muss vom Anwender im Eigenschaftsblatt für die **[Erddruckermittlung](#page-17-0)** vorgegeben werden. Der Wert des mobilisierten Erdwiderstands wird zusätzlich durch den Teilsicherheitsbeiwert für den Erdwiderstand im GEO-2 abgemindert. Dies ergibt den Bemessungswert des Erdwiderstands.

 $E_{p,d}$  =  $E_{p,k,mob}/\gamma_{R,e}$ 

Die Wirkungsbreite für den Erdwiderstand wird bei zweiachsiger Belastung entsprechend den Horizontallastkomponenten der beiden Lastrichtungen gewichtet.

 $b_{\text{eff}} = (H_v \cdot b_v + H_v \cdot b_v)/H_{\text{Res}}$ 

 $H_{\text{Res}}$  resultierende Horizontalkraft  $H_{\text{Res}} = \sqrt{(H_x)^2 + (H_y)^2}$ 

Vom Programm wird zusätzlich sichergestellt, dass der angesetzte charakteristische Wert des mobilisierten Erdrucks nicht höher als der charakteristische Wert der resultierenden Horizontalkraft ist.

#### **Ausnutzung**

Um die Ergebnisse aller Lastkollektive vergleichen zu können, wird vom Programm eine Ausnutzung ermittelt.

$$
\mu = (R_{\text{td}} + E_{\text{p,d}})/H_{\text{Res}}
$$

Damit der Nachweis erfüllt ist, müssen die Ausnutzungen aller Lastkollektive < 1.0 bzw. die Sicherheiten > 1.0 sein.

### **Unterschiede zu DIN 1054 (11.76)**

<span id="page-33-0"></span>Die Vorgehensweise nach DIN 1054:1976 ist analog, nur dass dort keine Teilsicherheitsbeiwerte (γ<sub>GI</sub> bzw. γ<sub>Ep</sub>) vorkommen und anstelle einer Ausnutzung die erreichte Sicherheit ermittelt wird, die wiederum je nach Bemessungssituation größer als eine geforderte Mindestsicherheit sein muss.

### Grundbruch

Der Nachweis der Grundbruchsicherheit ist ein Tragfähigkeitsnachweis, der n. EC 7 im Grenzzustand GEO-2 und n. DIN 1054:2005 im Grenzzustand 1B geführt wird.

### **Grundbruchwiderstand**

Der Grundbruchwiderstand wird n. DIN 4017:2006-03 ermittelt.

Er setzt sich aus einem Breiten-, einem Tiefen- und einem Kohäsionsanteil zusammen und ergibt sich zu

$$
R_{n,k} = a' \cdot b' \cdot (\gamma_2 \cdot b' \cdot N_{b0} \cdot \nu_{b} \cdot i_b + \gamma_1 \cdot t \cdot N_{d0} \cdot \nu_{d} \cdot i_d + c \cdot N_{c0} \cdot \nu_{c} \cdot i_c)
$$

a', b' ................ Ersatzabmessungen c ................... Kohäsion des Bodens unter der Sohle y<sub>1</sub>, y<sub>2</sub>, ............... Wichte ober- und unterhalb der Sohle N<sub>bD</sub>, N<sub>dD</sub>, N<sub>cD</sub> Grundwerte der Tragfähigkeitsbeiwerte V<sub>b</sub>, V<sub>d</sub>, V<sub>c</sub>........ Formbeiwerte i<sub>br</sub>i<sub>dr</sub>i<sub>d</sub> .......... Lastneigungsbeiwerte

Die **[Ersatzabmessungen](#page-35-2)** ergeben sich infolge einer außermittigen Belastung.

Der Bemessungswert des Grundbruchwiderstands wird mit dem zugehörigen Teilsicherheitsbeiwert ermittelt.

 $R_{nd} = R_{nk}/\gamma_{Rv}$ 

# **Vorgehensweise bei geschichtetem Boden**

Bei geschichtetem Boden werden die Rechenwerte für c, γ<sub>1</sub>, γ<sub>2</sub> und φ über die Methode des gewogenen Mittels ermittelt.

Dabei wird der Boden nur bis zur Tiefe der Gleitscholle berücksichtigt.

### **Gleitscholle**

Bei lotrechter Belastung, zentrisch oder auch außermittig, wird die Tiefe der Gleitscholle, die sich bei einem Grundbruch einstellen würde, wie folgt angenommen.

$$
d_s = b^t \cdot \sin \alpha \cdot e^{\alpha \cdot \tan \phi} \dots \text{ und } \dots \alpha = 45^{\circ} + \frac{\varphi_{cal}}{2}
$$

φ<sub>cal</sub> Rechenwert für den Winkel der inneren Reibung

Bei schräger Belastung bzw. zusätzlicher horizontaler Last ergibt sich die rechnerische Tiefe der Gleitscholle aus

$$
d_s = b^1 \cdot \sin \vartheta_2 \cdot e^{\alpha_1 \cdot \tan \varphi_{\text{cal}}}
$$
  
\n
$$
\vartheta_2 = \alpha_2 - \vartheta_1 \approx \alpha_1 \dots \dots \tan \alpha_2 = \alpha + \sqrt{\alpha^2 - \tan^2 \vartheta_1} \dots \quad \alpha = \frac{1 - \tan^2 \vartheta_1}{2 \cdot \tan \vartheta_s} \dots \quad \vartheta_1 = 45^\circ - \frac{\varphi_{\text{cal}}}{2}
$$
  
\n
$$
\delta_s \qquad \text{Lastneigungswinkel (s. unten)}
$$

Da die Tiefe der Gleitscholle vom Rechenwert der inneren Reibung abhängig ist und dieser wiederum bei geschichtetem Boden von der Tiefe der Gleitscholle, sind diese beiden Werte iterativ zu ermitteln.

# **Tragfähigkeitsbeiwerte**

Die Tragfähigkeitsbeiwerte werden nach Abs. 7.2.2 ermittelt und sind ausschließlich abhängig vom Winkel der inneren Reibung φ.

# **Formbeiwerte**

Die Formbeiwerte berücksichtigen die Grundrissform und berechnen sich nach Tab. 2 der DIN 4017 für ein Rechteck wie folgt.

$$
v_{c}(\varphi \pm 0) = \frac{v_{d} \cdot N_{d} - 1}{N_{d} - 1} \dots \dots \cdot v_{c}(\varphi = 0) = 1 + 0.2 \cdot b'/a' \dots \dots \cdot v_{d} = 1 + (b'/a') \cdot \sin \varphi_{cal} \dots \dots \cdot v_{b} = 1 - 0.3 \cdot b'/a'
$$

# **Lastneigungsbeiwerte**

Bei horizontaler Belastung dienen Neigungsbeiwerte zur Berücksichtigung der zusätzlichen horizontalen Belastung. Die Neigungsbeiwerte werden nach Tab. 3 der DIN 4017:2006 ermittelt und sind i.W. abhängig vom Neigungswinkel der resultierenden **charakteristischen** Last eines Lastkollektivs.

tan δ =  $H_k/N_k$ 

# **Ausnutzung**

Um die Ergebnisse aller Lastkollektive vergleichen zu können, wird vom Programm eine Ausnutzung ermittelt.

$$
\mu = N_{\mathbf{d}} / R_{\mathbf{n}, \mathbf{d}}
$$

Bemessungswert der Normalkraft in der Bodenfuge Na.

Damit der Nachweis erfüllt ist, müssen die Ausnutzungen aller Lastkollektive < 1.0 sein.

# **Unterschiede zu "ganz alter" Norm DIN 1054:1976**

Nach zu DIN 1054:1976 zugehöriger "alter" DIN 4017 (8.79) kann die zulässige Belastung aus der Bruchlast wahlweise nach einem der beiden folgenden Verfahren ermittelt werden.

# **Bezugsgröße Last**

Die zulässige Belastung ergibt sich aus Division der Bruchlast durch die Globalsicherheit.

$$
zul \ V = \frac{V_b}{\eta_p}
$$

# **Bezugsgröße Scherbeiwerte**

Die zulässige Belastung wird dadurch bestimmt, dass bei Berechnung der Bruchlast die mit den Teilsicherheitsbeiwerten reduzierten Scherbeiwerte verwendet werden.

tan  $(\text{zul}\,\varphi)$  =  $\frac{\tan \varphi}{\eta_r}$  ...... zul c =  $\frac{c}{\eta_c}$  ...... zul  $\vee$  =  $\vee_b$ 

<span id="page-35-0"></span>Statt einer Ausnutzung wird die vorhandene Sicherheit berechnet, die größer sein muss als die erforderliche Sicherheit des Lastkollektivs. Die erforderliche Sicherheit ist abhängig von der Bemessungssituation.

# Nachweis der Sicherheit gegen Kippen

Der Nachweis gegen Kippen ist ein Tragfähigkeitsnachweis, der nach EC 7 im Grenzzustand EQU geführt wird. Dabei wird für jede Kante die Summe der stabilisierenden und destabilisierenden Momente ermittelt.

Bei Einhaltung der Bedingung

M.stb > M.dst

M,stb Summe der stabilisierenden Momente um die betrachtete Kante

M.dst Summe der destabilisierenden Momente um die betrachtete Kante

ist der Nachweis erfüllt.

<span id="page-35-2"></span>![](_page_35_Picture_23.jpeg)

Obwohl der Nachweis nicht Teil der DIN 1054:2005 ist, wird er vom Programm auch bei Berechung nach DIN geführt. Die Schnittgrößen werden dafür im Grenzzustand 1A ermittelt.

# Ersatzfläche zur Berücksichtigung ausmittiger Belastung

Bei den meisten Nachweisen der äußeren Standsicherheit wird die Ausmittigkeit der Last rechnerisch dadurch erfasst, dass die Gründungsfläche durch eine reduzierte Fläche ersetzt wird.

Diese Ersatzfläche entspricht der Teilfläche der Gründung, bei der die Resultierende der vertikalen Lasten im Schwerpunkt liegt.

Bei einer rechteckigen Gründungsfläche ergibt sich die Ersatzfläche zu

 $A' = a' \cdot b'$  ... mit ...  $a' = a - 2 \cdot e_a$  ... und ...  $b' = b - 2 \cdot e_b$ 

a.b Abmessungen der Rechteckfläche

b bzw. b' die kleinere Seitenlänge bzw. Ersatzseitenlänge

<span id="page-35-1"></span>Lastexzentrizitäten parallel zu den entsprechenden Seiten  $e_{\mathbf{a}}$ ,  $e_{\mathbf{b}}$ 

# Begrenzung einer klaffenden Fuge

Der Nachweis zur Begrenzung einer klaffenden Fuge ist ein Gebrauchstauglichkeitsnachweis, der nach DIN 1054:2010- 12, Abs. A 6.6.5, geführt wird.

Der Nachweis besteht aus zwei Teilen. Dabei ist nachzuweisen, dass

- unter ständigen Lasten keine klaffende Fuge auftritt und
- bei ständigen und veränderlichen Lasten (Gesamtlast) in der ungünstigsten Kombination maximal ein Klaffen bis zum Schwerpunkt auftritt.

Bei rechteckigen Gründungsflächen erfolgt der Nachweis über die Einhaltung von maximalen Ausmitten.

1. unter ständigen Lasten tritt keine klaffende Fuge auf, wenn für die Lage der Sohldruckresultierenden folgende Bedingung eingehalten ist

 $\frac{e_x}{b_x} + \frac{e_y}{b_y} \leq \frac{1}{6} \approx 0.167$ 

ex, ev Lastexzentrizitäten und

b<sub>y</sub>, b<sub>y</sub> Abmessungen in den jeweiligen Achsrichtungen

2. unter Gesamtlast darf die klaffende Fuge bis maximal zum Schwerpunkt reichen.

Dies ist nachgewiesen, wenn für die Lage der Sohldruckresultierenden folgende Bedingung eingehalten ist

$$
\left(\frac{e_x}{b_x}\right)^2 + \left(\frac{e_y}{b_y}\right)^2 \le \frac{1}{9} \approx 0.111
$$

### **Unterschiede bei der Berechnung nach DIN 1054:2005**

In der Ausgabe der DIN 1054 von 2005 war der zweite Teil des Nachweises, der unter Gesamtlast zu führen ist, formal ein Tragfähigkeitsnachweis. Als Nachweis gegen Verlust der Lagesicherheit wurde er dort dem Grenzzustand 1A zugeordnet. Trotzdem war er ebenfalls mit 1.0-fachen Schnittgrößen zu führen.

<span id="page-36-0"></span>Somit ergeben sich keine Änderungen in Last- und Sicherheitsniveau zwischen den Normgenerationen.

# Verschiebung in der Sohlfläche

Bei diesem Nachweis handelt es sich um einen Gebrauchstauglichkeitsnachweis.

Bei Berechnung n. EC 7 wird er gemäß DIN 1054:2010-12, Abs. 6.6.6, geführt. Damit soll sichergestellt werden, dass keine unzuträglichen Verschiebungen in horizontaler Richtung eintreten.

<span id="page-36-1"></span>Der Nachweis gilt als erfüllt, wenn beim **[Nachweis der Gleitsicherheit](#page-33-1)** auf den Ansatz des Erdwiderstands verzichtet werden kann.

### Setzungen

Der Nachweis der zulässigen Setzung ist ein Gebrauchstauglichkeitsnachweis.

Für alle der drei wählbaren Normengenerationen wird die Setzungsberechnung unter Anwendung geschlossener Formeln entspr. DIN 4019, Teil 1:1979-04, und DIN 4019, Teil 2:1981-02, ausgeführt.

# **Setzungserzeugende Spannung unter der Fundamentsohle**

Die setzungserzeugende Spannung ergibt sich aus der Differenz von Sohlspannungen σ<sub>0</sub> aus Bauwerkslasten und Spannungen σ<sub>a</sub> infolge Aushublasten (die nun nicht mehr vorhanden sind).

 $\sigma_0^1 = \sigma_0 \cdot \sigma_a$ 

Für den Fall, dass  $\sigma_0$  nicht wesentlich größer als die Aushubentlastung ist,

 $2\cdot\sigma_a \geq \sigma_0$ 

4H-WINKEL Details Winkelstützwand

wird jedoch der volle Wert der Bauwerkslasten als setzungserzeugend angesetzt.

 $\sigma_0^1 = \sigma_0$ 

### **Grenztiefe**

Die in der Sohlfuge beginnende Grenztiefe ist die Tiefe, bis zu der die Setzungsanteile der Bodenschichten berücksichtigt werden.

Sofern die Grenztiefe d<sub>s</sub> nicht vom Benutzer vorgegeben wird, wird sie vom das Programm iterativ anhand der Bedingung ermittelt, dass die setzungserzeugenden Spannungen unter dem kennzeichnenden Punkt in dieser Tiefe gleich 20% der Überlagerungsspannungen aus der Eigenlast des Bodens sind.

$$
\sigma_{0(z=d_s)}^{L} = 0.2 \cdot \sigma_{u}
$$
\n
$$
\sigma_{0(z=d_s)}^{L} = 0.2 \cdot \sigma_{u}
$$
\nsetzungserzeugende Spannung in der Tiefe

$$
\sigma'_{0}(z = d_{s}) = f(z = d_{s}) : \sigma'_{0}(z = 0)
$$

f .............. Einflusswert für die lotrechte Spannung unter dem kennzeichnenden Punkt

 $\sigma_0$  .......... Überlagerungsspannung aus Bodeneigenlast

Eine Vorgabe der Grenztiefe durch den Anwender ist sinnvoll, wenn unterhalb der Fundamentsohle eine setzungsunempfindliche Schicht (z.B. Fels) in einer Tiefe ansteht, die geringer als die errechnete ist. Die zu berechnenden Setzungen wären dann geringer.

Unbedingt zu empfehlen ist es aber, wenn eine sehr weiche Schicht in dem Bereich ansteht, der als Grenztiefe vom Programm errechnet werden würde, die Grenztiefe manuell auf die untere Grenze dieser Schicht festzulegen.

# **Setzungsbeiwerte und Setzungsanteile**

Beginnend unter der Fundamentsohle bis zur Grenztiefe werden für jede Kote, an der ein Schichtwechsel ansteht, die Setzungsbeiwerte und die sich daraus zu errechnenden Setzungsanteile der darüberliegenden Schichten ermittelt.

Die Setzungsanteile aus gleichmäßiger Last und aus Momentenbeanspruchung werden dabei getrennt betrachtet.

Die Beiwerte f für die Setzung aus gleichmäßiger Last unter dem kennzeichnenden Punkt werden nach Kany, M. (Berechnung von Flächengründungen, Verlag Wilhelm Ernst & Sohn, 2. Aufl., 1974, Band 2), Tab. 4, die Beiwerte f<sub>x</sub> und f<sub>v</sub> für die Schiefstellung aus Momentenbelastung nach Sherif, G. und König, G. (Platten und Balken auf nachgiebigem Baugrund, Springer 1975) ermittelt.

Der Setzungsanteil aus mittiger Last für den Bereich zwischen i-ter und i-1-ter Kote errechnet sich zu

$$
s_{m,i} = \sigma_0 \cdot b_y \cdot \big( f_i - \sum_{i=1}^{j=i-1} f_j \big) / E_{m,i}
$$

setzungserzeugende Spannung unter der Fundamentsohle  $\sigma_0'$ 

Fundamentbreite in y-Richtung  $b_v$ 

 $j=i-1$  $\sum_{j=1}^{n} f_j$ 

Summe der Beiwerte bis zur i-1-ten Kote

 $E_{m,i}$ mittlerer Zusammendrückungsmodul in der betroffenen Schicht

Der Setzungsanteil aus Schiefstellung um die y-Achse für den Bereich zwischen i-ter und i-1-ter Kote errechnet sich wie folgt.

$$
s_{x,i} = \frac{b_x}{2} \cdot \frac{M_{0,y}}{E_{m,i} \cdot b_y \cdot b_x^2} \cdot (f_{x,i} - \sum_{j=1}^{j=i-1} f_{x,j})
$$

Analog der Anteil aus Schiefstellung um die x-Achse

$$
s_{y,i} = \frac{b_y}{2} \cdot \frac{M_{0,x}}{E_{m,i} \cdot b_x \cdot b_y^2} \cdot (f_{y,i} - \sum_{j=1}^{j=i-1} f_{y,j})
$$

Durch Summierung aller Setzungsanteile können die resultierenden Setzungen in Plattenmitte und in den Eckpunkten berechnet werden.

Aus den resultierenden Setzungen in den Eckpunkten können dann wiederum die resultierenden Schiefstellungen berechnet werden.

Vom Anwender sind im Eigenschaftsblatt für den **[Boden](#page-18-0)** eine zulässige maximale Setzung und jeweils eine zulässige

Schiefstellung um die beiden Achsen vorzugeben.

Werden diese Werte für alle Lastkollektive eingehalten, gilt der Nachweis der Setzungen als erbracht.

![](_page_38_Picture_3.jpeg)

Wegen vereinfachender Annahmen, Mittelungen und vielfältigen Einflüssen können die so erzielten Ergebnisse der Setzungsberechnung um bis zu 50 % von den tatsächlich eintretenden Setzungen abweichen.

Die Ergebnisse dienen also lediglich der Abschätzung bzw. liefern nur eine Größenordnung der zu erwartenden Setzungen.

#### Böschungsbruch

Das Programm generiert verschiedene Gleitkreise und errechnet die zugehörigen Sicherheiten entspr. DIN 1054:2010-12 oder DIN 4084.

Zur Durchführung ist die Eingabe zusätzlicher Parameter erforderlich.

So ist der Bereich möglicher Gleitkreismittelpunkte vom Anwender vorzugeben.

Der Radius kann zusätzlich durch Definition zweier Punkte Z1 und Z2, die auf dem Kreisbogen liegen (entweder liegt Z1 oder Z2 auf dem Bogen) zwischen diesen beiden Bögen variiert werden.

Hat der Anwender keine Vorstellung wie der maßgebende Gleitkreis aussieht, sollte in einem ersten Rechenlauf ein größerer Bereich mit Mittelpunkten und Radien, aber dafür mit grober Rasterung, eingegeben werden, um die Rechenzeit nicht unnötig zu verlängern.

Danach kann man in dem Bereich mit der kleinsten Sicherheit nochmals, aber mit einer feineren Rasterung, rechnen, um sich so an den maßgebenden Gleitkreis heranzutasten.

In den meisten Fällen ist jedoch der Endpunkt des hinteren Sporns ein maßgebender Zwangspunkt, was durch entsprechende Eingabeoption auch so gesetzt werden kann.

![](_page_38_Picture_14.jpeg)

Das Eingabefenster wird über den *DIN*-Button geöffnet und befindet sich dort im fünften Registerblatt.

![](_page_38_Picture_94.jpeg)

Bild vergrößern  $\bigoplus$ 

![](_page_39_Picture_189.jpeg)

legt die Anzahl der zu untersuchenden Mittelpunkte in y- bzw. z- Anzahl Rasterpunkte in y-Richtung: Richtung fest

hier werden die Angaben zur Variation des Radius gemacht Folgende Optionen stehen zur Auswahl

der Radius wird nicht variiert. Alle Gleitkreise verlaufen durch den Punkt Zwangspunkt Z1

die Koordinaten von Z1 werden über die Eingabefelder eingegeben

die Wahl der Option *Z1 = vorderes Spornende* bewirkt, dass automatisch die Koordinaten des vorderen Fußpunkts für Z1 eingesetzt werden

Die Wahl der Option *Z1 = hinteres Spornende* bewirkt, dass automatisch die Koordinaten des hinteren Fußpunkts für Z1 eingesetzt werden. Dies ist i.d.R. die sinnvollste Einstellung.

Ist die Option *Z1 frei eingeben* aktiv, werden die Eingabefelder für die Koordinaten freigeschaltet und es kann ein freier Punkt gewählt werden.

durch Definition zweier Punkte Z1 und Z2 wird der Bereich festgelegt, zwischem dem die Radien variiert werden

die innere Grenze der Radiusvariation wird durch den Baukörper der Winkelstützwand begrenzt

Die äußere Grenze ist durch den Punkt Z2 festgelegt.

die Koordinaten von Z2 werden über die Eingabefelder

# Variation des Radius

Anzahl Rasterpunkte in z-Richtung:

# © Zwangspunkt Z1 vorgeben (keine Variation)

10

10

![](_page_39_Picture_190.jpeg)

- $O$  Z1 = vorderes Spornende
- $\odot$  Z1 = hinteres Spornende
- O Z1 frei eingeben

22 Zwischen den zwei Punkten Z1 und Z2

Maximal bis zum Punkt Z2

4H-WINKEL Details Winkelstützwand

eingegeben

<span id="page-40-0"></span>das Eingabefeld legt die Schrittweite der Radiusvariation fest

![](_page_40_Picture_92.jpeg)

 $cm$ 

### Bemessungseigenschaften

![](_page_40_Picture_93.jpeg)

Nach Anklicken des Buttons zur Festlegung der Bemessungseinstellungen für die Fundamentplatte oder die Wand erscheint das nachfolgend dargestellte Eigenschaftsblatt.

![](_page_40_Picture_94.jpeg)

Das Eigenschaftsblatt ist in eine Anzahl Register eingeteilt.

Das Register **[Allgemein](#page-40-1)** gilt für alle Nachweise. Hier können Bewehrungsanordnung, Grundbewehrung etc. angegeben werden.

Das weitere Register enthält optionale Angaben für die Bemessung bzw. Nachweise nach den zur Verfügung stehenden Normen.

- **[DIN EN 1992-1-1, Eurocode 2](#page-41-0)**
- **[DIN 1045-1](#page-45-0)**
- <span id="page-40-1"></span>**[DIN 1045 \(7.88\)](#page-49-0)**

# allgemeine Bemessungsoptionen

Es kann folgender typisierter Stahlbetonquerschnitt einachsig bemessen werden:

![](_page_40_Figure_16.jpeg)

Im übergeordneten Eigenschaftsblatt *Bemessungsoptionen* wurde festgelegt, dass die Position bemessen werden soll.

Hier können nun alle weiteren Bemessungsparameter bearbeitet werden.

![](_page_41_Picture_93.jpeg)

# In diesem Registerblatt gehören dazu

![](_page_41_Picture_94.jpeg)

# **Bemessungsoptionen Eurocode 2**

<span id="page-41-0"></span>Das Registerblatt behandelt die Parameter für Bemessungen und Nachweise nach DIN EN 1992-1-1, Eurocode 2.

![](_page_41_Picture_95.jpeg)

![](_page_42_Picture_212.jpeg)

Folgende Parameter sind optional

- mit/ohne Berücksichtigung der Schubmindestbewehrung
- Bemessung als 'Plattenstreifen': *Schubbewehrung vermeiden*: die Anordnung einer Querkraftbewehrung hängt von der Größe des V<sub>Rd ct</sub>-Wertes ab, der maßgeblich durch die Zuglängsbewehrung beeinflusst wird.

Bei Aktivierung dieses Schalters wird bei Bedarf die Längsbewehrung so sehr erhöht, dass V $_{Ed}$  = V $_{Rd,ct}$ und damit  $a<sub>shii</sub> = 0$ .

Es wird beachtet, dass  $\rho_1 \le 0.02$  eingehalten werden muss.

![](_page_42_Picture_7.jpeg)

Es kann aufgrund dieser Vorgehensweise zu punktuell auftretenden großen Längsbewehrungserhöhungen kommen (z.B. bei Unstetigkeitsstellen).

Empfehlung: die Grundlängsbewehrung (s. Register **[Allgemein](#page-40-1)**) auf ein sinnvolles Maß anheben.

- innerer Hebelarm c<sub>nom</sub>: Betonüberdeckung zur Längsbewehrung. Das Verfahren zur Berechnung des inneren Hebelarms wird nachweisglobal bestimmt (s. **[Bemessungseinstellungen](#page-20-0)**, *allgemeine Nachweisoptionen*).
- Druckstrebenwinkel θ: Neigungswinkel der Druckstrebe

Minimiert (θ = 0): ein minimaler Druckstrebenwinkel führt zu einer minimalen Querkraftbewehrung.

Aber: der Druckstrebenwinkel geht auch in die Berechnung der Verankerungslängen ein. I.A. ist es nicht sinnvoll, diesen Schalter zu aktivieren (z.T. lokal stark variierende Neigungswinkel).

Bewehrungswinkel: Winkel der Querkraftbewehrung zur Längsbewehrung

Weitere Informationen zur **[Schubbemessung](file:///C|/MSB/HOMEPAGE/main/progs/details/beton/beton_basics/stahlbeton_basics.html#schubbem_basics)**.

# **Bemessungsergebnis**

Aus der Biegebemessung erhält man

- die maximalen Bewehrungsquerschnitte A<sub>so</sub>, A<sub>su</sub> in cm<sup>2</sup>
- $\bullet$  den Bewehrungsgrad  $\mu_s$

### sowie als Zusatzergebnisse

- die eingegebene Grundbewehrung (s. Register **[Allgemein](#page-40-1)**) A<sub>s0o</sub>, A<sub>s0u</sub> in cm<sup>2</sup>
- die statisch erforderliche Bewehrung A<sub>sbo</sub>, A<sub>sbu</sub> in cm<sup>2</sup>
- die Differenzbewehrung zur eingegebenen Grundbewehrung (s. Register [Allgemein](#page-40-1)) ΔA<sub>so</sub>, ΔA<sub>su</sub> in cm<sup>2</sup>

Die Schubbemessung liefert für die Querkraft

• die maximale Querkraftbügelbewehrung (insgesamt) a<sub>shO</sub> in cm<sup>2</sup>/m

### sowie als Zusatzergebnisse

- $\bullet$  den Bemessungswert der einwirkenden Querkraft V $_{\rm Ed}$  in kN
- den Bemessungswert der ohne Querkraftbewehrung aufnehmbaren Querkraft V<sub>Rd et</sub> in kN
- den Bemessungswert der durch die Druckstrebenfestigkeit begrenzten aufnehmbaren Querkraft V<sub>Rd.max</sub> in kN
- den Druckstrebenwinkel θ
- den Ausnutzungsbereich AB nach Tab. 31

### **Rissnachweis**

![](_page_43_Picture_143.jpeg)

Erstrissbildung (vor Verkehrslastaufbringung) abzufangen Begrenzung der Rissbreite nach Endrissbildung

Der Nachweis erfolgt auf der Basis zur Einhaltung der Grenzdurchmesser der Längsbewehrung, deshalb ist bei allen Verfahren der Stabdurchmesser ds der rissverteilenden Bewehrung in mm festzulegen.

Ist ein Durchmesser = 0, wird die entsprechende Bewehrungsrichtung nicht nachgewiesen.

Der Rissnachweis kann nach

- Norm (ohne direkte Berechnung der Rissbreite)
- Norm (direkte Berechnung der Rissbreite)
- Schießl
- Noakowski

erfolgen. Die Verfahrensauswahl erfolgt nachweisglobal (s. **[Bemessungseinstellungen](#page-21-0)**, *allgemeine Nachweisoptionen*).

Wesentliche Eingangsgröße ist die Rissbreite w<sub>k</sub>.

Weiterhin gehen ein

- zur Ermittlung der Mindestbewehrung
	- Art der Zwangsbeanspruchung (Zugzwang, Biegezwang)
	- Grund für die Zwangsbeanspruchung (selbst oder außerhalb induziert)
- Faktor k<sub>z.t</sub> für das maßgebende Betonalter zum Zeitpunkt der Nachweisführung Sind beide Teilnachweise aktiviert, wird kz,t nur bei der Ermittlung der Mindestbewehrung (Erstriss) berücksichtigt. Die Beanspruchung aus dem Abfließen der Hydratationswärme kann mit 'Zugzwang' und k<sub>z,t</sub> = 0.5 geführt werden.
- das Verbundverhalten (nur für die Nachweisverfahren von Schießl und Noakowski)

Die in den Nachweis eingehende Anfangsbewehrung setzt sich zusammen aus der im Eigenschaftsblatt vorgegebenen Grundbewehrung (s. Register **[Allgemein](#page-40-1)**), einer aus den vorher geführten Tragfähigkeitsnachweisen ermittelten Biegebewehrung (Biegebemessung) und der Kontrollbemessung der in den Nachweis eingehenden Lasten. Der Maximalwert wird übernommen.

Der Nachweisteil *Begrenzung der Rissbreite* überprüft, ob die erforderlichen Grenzdurchmesser oben und unten für die maßgebende Risslast eingehalten werden. Ist der Nachweis nicht erfüllt, werden die Bewehrungsquerschnitte der Anfangsbewehrung entsprechend erhöht.

Weitere Informationen zum **[Rissnachweis](file:///C|/MSB/HOMEPAGE/main/progs/details/beton/beton_basics/stahlbeton_basics.html#rissnachweis_basics)**.

### **Ermüdungsnachweis**

![](_page_44_Picture_234.jpeg)

Spannungsschwingbreite der Längsbewehrung Zeitpunkt der Erstbelastung des **Betons** 

Der Nachweis ist in zwei Teile gegliedert

- Nachweis für die Längsbewehrung
- Nachweis für den Beton

Wesentliche Eingangsgrößen sind

- die zulässige Spannungsschwingbreite für die Längsbewehrung zul  $\Delta \sigma_{\rm Rsk}$  in N/mm<sup>2</sup>, die i.A. für gerade und gebogende Stäbe (Stabstahl) 195 N/mm<sup>2</sup> und für geschweißte Stäbe (Betonstahlmatten) 58 N/mm<sup>2</sup> betragen darf
- $\bullet$  der Zeitpunkt der Erstbelastung des Betons to in d

Die Parameter sind vom Anwender frei eingebbar.

Ist der Parameter für die Schwingbreite der Längsbewehrung = 0, erfolgt kein Nachweis.

Die in den Nachweis eingehende Anfangsbewehrung setzt sich zusammen aus der im Eigenschaftsblatt vorgegebenen Grundbewehrung (s. Register **[Allgemein](#page-40-1)**), einer aus den vorher geführten Tragfähigkeitsnachweisen ermittelten Biegebewehrung (Biegebemessung) und der Kontrollbemessung der in den Nachweis eingehenden Lasten. Der Maximalwert wird übernommen.

Ist der *Nachweis für die Bewehrung* nicht erfüllt, werden die Bewehrungsquerschnitte der Anfangsbewehrung entsprechend erhöht.

Weitere Informationen zum **[Ermüdungsnachweis](file:///C|/MSB/HOMEPAGE/main/progs/details/beton/beton_basics/stahlbeton_basics.html#ermuedung_basics)**.

### **Spannungsnachweis**

 $\nabla$  Spannungsnachweis Vorgabe: **O** Faktor  $Q$  zul  $\sigma$ 0.60  $*$  f<sub>ok</sub> =  $-24.0$  N/mm<sup>2</sup> zul  $\sigma_{0}$  = zul  $\sigma_s$  = | 0.80  $\frac{1}{2}$  f<sub>uk</sub> = 400.0 N/mm<sup>2</sup>

Der Nachweis erfordert die Eingabe der beiden Grenzwerte

- $\bullet$  zul  $\sigma_c$  für den Beton und
- $\bullet$  zul  $\sigma_{\rm s}$  für die Bewehrung,

die je nach Einwirkungskombination variieren.

Ist einer der beiden Grenzwerte = 0, wird der entsprechende Nachweis ignoriert.

Als Hilfestellung für den Anwender kann der Grenzwert auch als Vielfaches von f<sub>ck</sub> bzw. f<sub>yk</sub>, d.h. in Abhängigkeit der definierten Materialgüten, eingegeben werden.

Die in den Nachweis eingehende Anfangsbewehrung setzt sich zusammen aus der im Eigenschaftsblatt vorgegebenen Grundbewehrung (s. Register **[Allgemein](#page-40-1)**), einer aus den vorher geführten Tragfähigkeitsnachweisen ermittelten Biegebewehrung (Biegebemessung) und der Kontrollbemessung der in den Nachweis eingehenden Lasten. Der Maximalwert wird übernommen.

Ist der *Nachweis für die Bewehrung* nicht erfüllt, werden die Bewehrungsquerschnitte der Anfangsbewehrung auf der Zugseite entsprechend erhöht.

Ist der *Nachweis für den Beton* nicht erfüllt, werden die Bewehrungsquerschnitte auf der Druckseite erhöht.

Weitere Informationen zum **[Spannungsnachweis](file:///C|/MSB/HOMEPAGE/main/progs/details/beton/beton_basics/stahlbeton_basics.html#spannungsnachweis_basics)**.

# **Nachweisergebnis**

Man erhält

- die maximalen Bewehrungsquerschnitte A<sub>so</sub>, A<sub>su</sub> in cm<sup>2</sup>
- $\bullet$  den Bewehrungsgrad  $\mu_s$

sowie als Zusatzergebnisse

- die in den Nachweis eingehende Anfangsbewehrung A<sub>s0o</sub>, A<sub>s0u</sub> in cm<sup>2</sup>
- die Differenzbewehrung zur Anfangsbewehrung  $\Delta A_{\rm SO}$ ,  $\Delta A_{\rm SU}$  in cm<sup>2</sup>

für den Rissnachweis

- $\bullet$  die Mindestbewehrung A<sub>so,Min</sub>, A<sub>su,Min</sub> in cm<sup>2</sup>
- $\bullet$  den zulässigen Grenzdurchmesser d<sub>sRo</sub>, d<sub>sRu</sub> in mm

für den Ermüdungsnachweis

- die Schwingbreite  $\Delta\sigma_{\rm SO}$ ,  $\Delta\sigma_{\rm SU}$  in MN/m<sup>2</sup>
- $\bullet$  die Betonausnutzung aus Ermüdung U<sub>c</sub>
- die extremalen Stahlspannungen  $\sigma_{so}$ ,  $\sigma_{su}$  in MN/m<sup>2</sup>
- die extremale Betonspannung  $\sigma_c$  in MN/m<sup>2</sup>

für den Spannungsnachweis

- die extremalen Stahlspannungen  $\sigma_{so}$ ,  $\sigma_{su}$  in MN/m<sup>2</sup>
- <span id="page-45-0"></span>• die minimale Betonspannung  $\sigma_c$  in MN/m<sup>2</sup>

### **Bemessungsoptionen DIN 1045-1**

Das Registerblatt behandelt die Parameter für Bemessungen und Nachweise nach DIN 1045-1.

### **Material**

![](_page_45_Picture_192.jpeg)

Die Materialgüten werden aus dem **[Materialeigenschaftsblatt](#page-13-0)** übernommen.

Der Abminderungsbeiwert α<sub>c</sub> zur Berücksichtigung von Langzeitauswirkungen auf die Druckfestigkeit sowie zur Umrechnung zwischen Zylinderdruckfestigkeit und einaxialer Druckfestigkeit des Betons ist hier zu belegen (i.A. DIN 1045-1: Normalbeton:  $\alpha_c = 0.85$ , Leichtbeton:  $\alpha_c = 0.75$ ).

Weitere Informationen zum **[Materialeinsatz](file:///C|/MSB/HOMEPAGE/main/progs/details/beton/beton_basics/stahlbeton_basics.html#materialparameter)**.

### **Biegebemessung**

![](_page_45_Picture_193.jpeg)

Bei der Berücksichtigung der Mindestbewehrung ist zu beachten, ob es sich um ein überwiegend biegebeanspruchtes Bauteil oder eine Wand (hauptsächlich auf Druck beanspruchtes stabförmiges Bauteil) handelt.

Der Anwender kann aus einer Liste auswählen, welches Kapitel zur Bestimmung der Mindestbewehrung maßgebend sein soll.

Weitere Informationen zur **[Biegebemessung](file:///C|/MSB/HOMEPAGE/main/progs/details/beton/beton_basics/stahlbeton_basics.html#biegebem_basics)**.

### **Schubbemessung**

![](_page_46_Picture_211.jpeg)

Folgende Parameter sind optional

mit/ohne Berücksichtigung der Schubmindestbewehrung

Bemessung als 'Plattenstreifen': *Schubbewehrung vermeiden*: die Anordnung einer Querkraftbewehrung hängt von der Größe des V<sub>Rd ct</sub>-Wertes ab. Dieser Wert wird maßgeblich durch die Zuglängsbewehrung beeinflusst. Bei Aktivierung dieses Schalters wird bei Bedarf die Längsbewehrung so weit erhöht, dass V $_{Ed}$  = V $_{Rd,ct}$ und damit  $a<sub>shii</sub> = 0$ .

Es wird beachtet, dass  $\rho_1 \le 0.02$  eingehalten werden muss.

![](_page_46_Picture_6.jpeg)

Es kann aufgrund dieser Vorgehensweise zu punktuell auftretenden großen Längsbewehrungserhöhungen kommen (z.B. bei Unstetigkeitsstellen).

Empfehlung: die Grundlängsbewehrung (s. Register **[Allgemein](#page-40-1)**) auf ein sinnvolles Maß anheben.

- innerer Hebelarm c<sub>nom</sub>: Betonüberdeckung zur Längsbewehrung. Das Verfahren zur Berechnung des inneren Hebelarms wird nachweisglobal bestimmt (s. **[Bemessungseinstellungen](#page-21-0)**, *allgemeine Nachweisoptionen*).
- Druckstrebenwinkel θ: Neigungswinkel der Druckstrebe

Minimiert (θ = 0): ein minimaler Druckstrebenwinkel führt zu einer minimalen Querkraftbewehrung.

Aber: der Druckstrebenwinkel geht auch in die Berechnung der Verankerungslängen ein. I.A. ist es nicht sinnvoll, diesen Schalter zu aktivieren (z.T. lokal stark variierende Neigungswinkel).

Bewehrungswinkel: Winkel der Querkraftbewehrung zur Längsbewehrung

Weitere Informationen zur **[Schubbemessung](file:///C|/MSB/HOMEPAGE/main/progs/details/beton/beton_basics/stahlbeton_basics.html#schubbem_basics)**.

# **Bemessungsergebnis**

Aus der Biegebemessung erhält man

- die maximalen Bewehrungsquerschnitte A<sub>so</sub>, A<sub>su</sub> in cm<sup>2</sup>
- $\bullet$  den Bewehrungsgrad  $\mu_s$

### sowie als Zusatzergebnisse

- <sup>•</sup> die eingegebene Grundbewehrung (s. Register [Allgemein](#page-40-1)) A<sub>s0o</sub>, A<sub>s0u</sub> in cm<sup>2</sup>
- die statisch erforderliche Bewehrung Asbo, Asbu in cm<sup>2</sup>
- die Differenzbewehrung zur eingegebenen Grundbewehrung (s. Register [Allgemein](#page-40-1)) ΔA<sub>so</sub>, ΔA<sub>su</sub> in cm<sup>2</sup>

Die Schubbemessung liefert für die Querkraft

• die maximale Querkraftbügelbewehrung (insgesamt) asbQ in cm<sup>2</sup>/m

### sowie als Zusatzergebnisse

- $\bullet$  den Bemessungswert der einwirkenden Querkraft V $_{\text{Ed}}$  in kN
- $\bullet$  den Bemessungswert der ohne Querkraftbewehrung aufnehmbaren Querkraft V<sub>Rd.ct</sub> in kN
- + den Bemessungswert der durch die Druckstrebenfestigkeit begrenzten aufnehmbaren Querkraft V<sub>Rd.max</sub> in kN
- den Druckstrebenwinkel θ
- den Ausnutzungsbereich AB nach Tab. 31

### **Rissnachweis**

![](_page_47_Picture_144.jpeg)

- Erstrissbildung (vor Verkehrslastaufbringung) abzufangen
- Begrenzung der Rissbreite nach Endrissbildung

Der Nachweis erfolgt auf der Basis zur Einhaltung der Grenzdurchmesser der Längsbewehrung, deshalb ist bei allen Verfahren der Stabdurchmesser ds der rissverteilenden Bewehrung in mm festzulegen.

Ist ein Durchmesser = 0, wird die entsprechende Bewehrungsrichtung nicht nachgewiesen.

Der Rissnachweis kann nach

- Norm (ohne direkte Berechnung der Rissbreite)
- Norm (direkte Berechnung der Rissbreite)
- Schießl
- Noakowski

erfolgen. Die Verfahrensauswahl erfolgt nachweisglobal (s. **[Bemessungseinstellungen](#page-21-0)**, *allgemeine Nachweisoptionen*).

Wesentliche Eingangsgröße ist die Rissbreite w<sub>k</sub>.

Weiterhin gehen ein

- zur Ermittlung der Mindestbewehrung
	- Art der Zwangsbeanspruchung (Zugzwang, Biegezwang)
	- Grund für die Zwangsbeanspruchung (selbst oder außerhalb induziert)
- Faktor k<sub>z.t</sub> für das maßgebende Betonalter zum Zeitpunkt der Nachweisführung. Sind beide Teilnachweise aktiviert, wird kz,t nur bei der Ermittlung der Mindestbewehrung (Erstriss) berücksichtigt. Die Beanspruchung aus dem Abfließen der Hydratationswärme kann mit 'Zugzwang' und k<sub>z.t</sub> = 0.5 geführt werden.
- das Verbundverhalten (nur für die Nachweisverfahren von Schießl und Noakowski)

Die in den Nachweis eingehende Anfangsbewehrung setzt sich zusammen aus der im Eigenschaftsblatt vorgegebenen Grundbewehrung (s. Register **[Allgemein](#page-40-1)**), einer aus den vorher geführten Tragfähigkeitsnachweisen ermittelten Biegebewehrung (Biegebemessung) und der Kontrollbemessung der in den Nachweis eingehenden Lasten. Der Maximalwert wird übernommen.

Der Nachweisteil *Begrenzung der Rissbreite* überprüft, ob die erforderlichen Grenzdurchmesser oben und unten für die maßgebende Risslast eingehalten werden. Ist der Nachweis nicht erfüllt, werden die Bewehrungsquerschnitte der Anfangsbewehrung entsprechend erhöht.

Weitere Informationen zum **[Rissnachweis](file:///C|/MSB/HOMEPAGE/main/progs/details/beton/beton_basics/stahlbeton_basics.html#rissnachweis_basics)**.

### **Ermüdungsnachweis**

![](_page_48_Picture_213.jpeg)

Spannungsschwingbreite der Längsbewehrung Zeitpunkt der Erstbelastung des **Betons** 

Der Nachweis ist in zwei Teile gegliedert

- Nachweis für die Längsbewehrung
- Nachweis für den Beton

Wesentliche Eingangsgrößen sind

- die zulässige Spannungsschwingbreite für die Längsbewehrung zul  $\Delta \sigma_{\rm Rsk}$  in N/mm<sup>2</sup>, die i.A. für gerade und gebogende Stäbe (Stabstahl) 195 N/mm<sup>2</sup> und für geschweißte Stäbe (Betonstahlmatten) 58 N/mm<sup>2</sup> betragen darf
- $\bullet$  der Zeitpunkt der Erstbelastung des Betons to in d

Die Parameter sind vom Anwender frei eingebbar.

Ist der Parameter für die Schwingbreite der Längsbewehrung = 0, erfolgt kein Nachweis.

Die in den Nachweis eingehende Anfangsbewehrung setzt sich zusammen aus der im Eigenschaftsblatt vorgegebenen Grundbewehrung (s. Register **[Allgemein](#page-40-1)**), einer aus den vorher geführten Tragfähigkeitsnachweisen ermittelten Biegebewehrung (Biegebemessung) und der Kontrollbemessung der in den Nachweis eingehenden Lasten. Der Maximalwert wird übernommen.

Ist der *Nachweis für die Bewehrung* nicht erfüllt, werden die Bewehrungsquerschnitte der Anfangsbewehrung entsprechend erhöht.

Weitere Informationen zum **[Ermüdungsnachweis](file:///C|/MSB/HOMEPAGE/main/progs/details/beton/beton_basics/stahlbeton_basics.html#ermuedung_basics)**.

### **Spannungsnachweis**

![](_page_48_Figure_15.jpeg)

Der Nachweis erfordert die Eingabe der beiden Grenzwerte

- $\bullet$  zul  $\sigma_c$  für den Beton und
- $\bullet$  zul  $\sigma_s$  für die Bewehrung,

die je nach Einwirkungskombination variieren.

Ist einer der beiden Grenzwerte = 0, wird der entsprechende Nachweis ignoriert.

Als Hilfestellung für den Anwender kann der Grenzwert auch als Vielfaches von f<sub>ck</sub> bzw. f<sub>yk</sub>, d.h. in Abhängigkeit der definierten Materialgüten, eingegeben werden.

Die in den Nachweis eingehende Anfangsbewehrung setzt sich zusammen aus der im Eigenschaftsblatt vorgegebenen Grundbewehrung (s. Register **[Allgemein](#page-40-1)**), einer aus den vorher geführten Tragfähigkeitsnachweisen ermittelten Biegebewehrung (Biegebemessung) und der Kontrollbemessung der in den Nachweis eingehenden Lasten. Der Maximalwert wird übernommen.

Ist der *Nachweis für die Bewehrung* nicht erfüllt, werden die Bewehrungsquerschnitte der Anfangsbewehrung auf der Zugseite entsprechend erhöht.

Ist der *Nachweis für den Beton* nicht erfüllt, werden die Bewehrungsquerschnitte auf der Druckseite erhöht.

Weitere Informationen zum **[Spannungsnachweis](file:///C|/MSB/HOMEPAGE/main/progs/details/beton/beton_basics/stahlbeton_basics.html#spannungsnachweis_basics)**.

# **Nachweisergebnis**

Man erhält

- $\bullet$  die maximalen Bewehrungsquerschnitte A<sub>so</sub>, A<sub>su</sub> in cm<sup>2</sup>
- $\bullet$  den Bewehrungsgrad  $\mu_s$

sowie als Zusatzergebnisse

- die in den Nachweis eingehende Anfangsbewehrung A<sub>s0o</sub>, A<sub>s0u</sub> in cm<sup>2</sup>
- die Differenzbewehrung zur Anfangsbewehrung  $\Delta A_{\text{so}}$ ,  $\Delta A_{\text{su}}$  in cm<sup>2</sup>

für den Rissnachweis

- die Mindestbewehrung A<sub>so,Min</sub>, A<sub>su,Min</sub> in cm<sup>2</sup>
- · den zulässigen Grenzdurchmesser d<sub>sRo</sub>, d<sub>sRu</sub> in mm

für den Ermüdungsnachweis

- die Schwingbreite  $\Delta\sigma_{\rm SO}$ ,  $\Delta\sigma_{\rm SU}$  in MN/m<sup>2</sup>
- $\bullet$  die Betonausnutzung aus Ermüdung U<sub>c</sub>
- die extremalen Stahlspannungen  $\sigma_{so}$ ,  $\sigma_{su}$  in MN/m<sup>2</sup>
- die extremale Betonspannung  $\sigma_c$  in MN/m<sup>2</sup>

für den Spannungsnachweis

- die extremalen Stahlspannungen σ<sub>so</sub>, σ<sub>su</sub> in MN/m<sup>2</sup>
- <span id="page-49-0"></span>• die minimale Betonspannung  $\sigma_c$  in MN/m<sup>2</sup>

### **Bemessungsoptionen DIN 1045**

Das Registerblatt behandelt die Parameter für Bemessungen und Nachweise nach DIN 1045.

### **Material**

![](_page_49_Picture_185.jpeg)

Die Materialgüten werden aus dem **[Materialeigenschaftsblatt](#page-13-0)** übernommen.

Weitere Informationen zum **[Materialeinsatz](file:///C|/MSB/HOMEPAGE/main/progs/details/beton/beton_basics/stahlbeton_basics.html#materialparameter)**.

### **Biegebemessung**

![](_page_49_Picture_186.jpeg)

Eine Mindestbewehrung ist nur für Druckglieder zu berücksichtigen.

Weitere Informationen zur **[Biegebemessung](file:///C|/MSB/HOMEPAGE/main/progs/details/beton/beton_basics/stahlbeton_basics.html#biegebem_basics)**.

### **Schubbemessung**

![](_page_49_Picture_187.jpeg)

Folgende Parameter können eingestellt werden

- volle Schubdeckung auch im Schubbereich 2: keine verminderte Schubdeckung nach Gl. (17)
- $\bullet$  volle Schubdeckung in allen Schubbereichen: τ = τ<sub>0</sub>
- Fertigteil mit Ortbetonergänzung: Abminderung von  $T_{\text{zul}}$  nach 19.7.2

Weitere Informationen zur **[Schubbemessung](file:///C|/MSB/HOMEPAGE/main/progs/details/beton/beton_basics/stahlbeton_basics.html#schubbem_basics)**.

### **Bemessungsergebnis**

Aus der Biegebemessung erhält man

- die maximalen Bewehrungsquerschnitte A<sub>so</sub>, A<sub>su</sub> in cm<sup>2</sup>
- $\bullet$  den Bewehrungsgrad  $\mu_s$

sowie als Zusatzergebnisse zum besseren Nachvollziehen des Nachweises

- die statisch erforderliche Bewehrung A<sub>sbo</sub>, A<sub>sbu</sub> in cm<sup>2</sup>
- die Differenzbewehrung zur eingegebenen Grundbewehrung (s. Register [Allgemein](#page-40-1)) ΔA<sub>so</sub>, ΔA<sub>su</sub> in cm<sup>2</sup>

### Die Schubbemessung liefert

• die maximale Querkraftbügelbewehrung (insgesamt) a<sub>sbQ</sub> in cm<sup>2</sup>/m

sowie als Zusatzergebnisse

- den Grundwert der Schubspannungen aus Querkraft τ<sub>0</sub> in N/mm<sup>2</sup>
- den Schubbereich SB
- die Bemessungsschubspannung aus Querkraft τ<sub>O</sub> in N/mm<sup>2</sup>

### **Rissnachweis**

![](_page_50_Picture_157.jpeg)

Der Nachweis ist in zwei Teile gegliedert

- Ermittlung der Mindestbewehrung, um unbeabsichtigte Zwangsbeanspruchungen zum Zeitpunkt der Erstrissbildung (vor Verkehrslastaufbringung) abzufangen
- Regeln für die statisch erforderliche Bewehrung nach Endrissbildung

Der Nachweis erfolgt auf der Basis zur Einhaltung der Grenzdurchmesser der Längsbewehrung, deshalb sind bei allen Verfahren die Stabdurchmesser d<sub>s</sub> der rissverteilenden Bewehrung (Grenzdurchmesser der Längsbewehrung) in mm festzulegen.

Ist ein Durchmesser = 0, wird die entsprechende Bewehrungsrichtung nicht nachgewiesen.

Der Rissnachweis kann nach

- DIN 1045
- Schießl
- Noakowski

erfolgen. Die Verfahrensauswahl erfolgt nachweisglobal (s. **[Bemessungseinstellungen](#page-21-0)**, *allg. Nachweisoptionen*).

Wesentliche Eingangsgröße ist die Rissbreite, die bei Anwendung des Verfahrens nach DIN 1045 über die Umweltbedingungen und bei Schießl/Noakowski direkt über w<sub>cal</sub> einzugeben ist.

Weiterhin gehen ein

- Art der Zwangsbeanspruchung (Zugzwang, Biegezwang)
- Faktor k<sub>z.t</sub> zur Berücksichtung des Betonalters zum Zeitpunkt der Ermittlung der Mindestbewehrung.
- Die Beanspruchung aus dem Abfließen der Hydratationswärme ist mit "Zugzwang' und  $k_{z,t}$  = 0.5 zu führen.
- das Verbundverhalten (nur für die Nachweisverfahren von Schießl und Noakowski)

Der Nachweisteil *Regeln für die statisch erforderliche Bewehrung* überprüft, ob die erforderlichen Grenzdurchmesser oben und unten für die maßgebende Risslast eingehalten werden.

Ist der Nachweis nicht erfüllt, werden die Bewehrungsquerschnitte der Eingangsbewehrung entsprechend erhöht.

Weitere Informationen zum **[Rissnachweis](file:///C|/MSB/HOMEPAGE/main/progs/details/beton/beton_basics/stahlbeton_basics.html#rissnachweis_basics)**.

### **Schwingbreitennachweis**

 $\boxdot$  Schwingbreitennachweis

Schwingbreite 180.0 N/mm<sup>2</sup>

Der Schwingbreitennachweis wird für die Längsbewehrung geführt, ein Nachweis der Querkraftbewehrung erfolgt nicht.

Wesentliche Eingangsgröße ist die zulässige Schwingbreite zul Δσ, die i.A. in geraden Stababschnitten III S und IV S (Balken) 180 N/mm<sup>2</sup> und bei Betonstahlmatten IV M (Platten) 80 N/mm<sup>2</sup> betragen darf. Der Parameter ist vom Anwender frei definierbar.

Weitere Informationen zum **[Schwingbreitennachweis](file:///C|/MSB/HOMEPAGE/main/progs/details/beton/beton_basics/stahlbeton_basics.html#ermuedung_basics)**.

# **Nachweisergebnis**

Aus den Gebrauchstauglichkeitsnachweisen erhält man

- die maximalen Bewehrungsquerschnitte A<sub>so</sub>, A<sub>su</sub> in cm<sup>2</sup>
- $\bullet$  den Bewehrungsgrad  $\mu_s$

sowie als Zusatzergebnisse

- die in den Nachweis eingehende Anfangsbewehrung A<sub>s0o</sub>, A<sub>s0u</sub> in cm<sup>2</sup>
- $\cdot$  die Differenzbewehrung zur Anfangsbewehrung ΔA<sub>so</sub>, ΔA<sub>su</sub> in cm<sup>2</sup>

für den Rissnachweis

 $\bullet$  die Mindestbewehrung A<sub>so.Min</sub>, A<sub>su.Min</sub> in cm<sup>2</sup>

für den Schwingbreitennachweis

• die Schwingbreite Δ $\sigma_{\rm so}$ , Δ $\sigma_{\rm su}$  in MN/m<sup>2</sup>

zur Hauptseite *4H*-WINKEL, **[Winkelstützwand](file:///C|/MSB/HOMEPAGE/main/progs/grundbau/wwand/wwand.html)**

© pcae GmbH Kopernikusstr. 4A 30167 Hannover Tel. 0511/70083-0 Fax 70083-99 Mail dte@pcae.de

주